# **Handbuch (ohne Bilder) zu Apache Longbow**

# **Auf der CD-ROM finden Sie noch ein Online-Handbuch mit allen Bildern der Originalanleitung!**

#### **Es kann im Spiel immer durch Drücken der "F1"-Taste aktiviert werden!**

©Copyright 1995 by Digital Integration Ltd. Alle Rechte vorbehalten.

Das Handbuch/Online-Handbuch auf der CD-ROM, das dazugehörige Begleitmaterial und die Programm-CD "Apache Longbow " sind urheberrechtlich geschützt. Es ist untersagt das Handbuch und die Information auf dieser CD-ROM ohne vorherige Genehmigung des Herausgebers ganz oder teilweise zu übertragen, zu kopieren, zu speichern, weiterzugeben oder weiterzuverkaufen sowie in irgendeiner Form zu verbreiten, sei es elektronisch, mechanisch, durch Fotokopieren, Aufnehmen oder auf andere Art.

©Copyright für die Zusammenstellung dieser CD-ROM, die Überarbeitung des Handbuches by media Verlagsgesellschaft mbH, Scheidegg. Tel.: 08387/9222-24, Fax: 08387/9222-30.

# **Installation/Tips & Tricks zu Apache Longbow:**

Sie haben das Menü der CD-ROM gestartet.

Wechseln Sie nun auf der Hauptseite der CD-ROM zur Vollversion von "Apache Longbow". Durch Klicken auf das Bild öffnet sich ein weiteres Auswahlmenü, aus dem Sie:

- Das Programm "Installieren" können.
- Die Anleitung starten können. **Was Sie hier schon getan haben!**
- Installationshinweise lesen können.

#### **Installation unter Windows 3.1/Win 95:**

#### **Wichtiger Hinweis! Bitte unbedingt beachten!**

Das Spiel kann unter Windows installiert werden. Aus programmtechnischen Gründen kann es aber **NICHT** aus Windows gestartet werden. Sie müssen Windows komplett **BEENDEN** und Ihren Rechner unter MS-DOS ab Version 5.0 **NEU** starten!

Beim Starten unter Windows werden Sie in den meisten Fällen eine Fehlermeldung oder einen kompletten Systemabsturz erhalten. Das liegt nicht an unserem Menüsystem.

Wenn Sie Apache Longbow unter MS-DOS, bzw auf einem Computer mit Windows 3.1 starten wollten, sollten folgende Einträge in Ihrer **Config.sys** stehen:

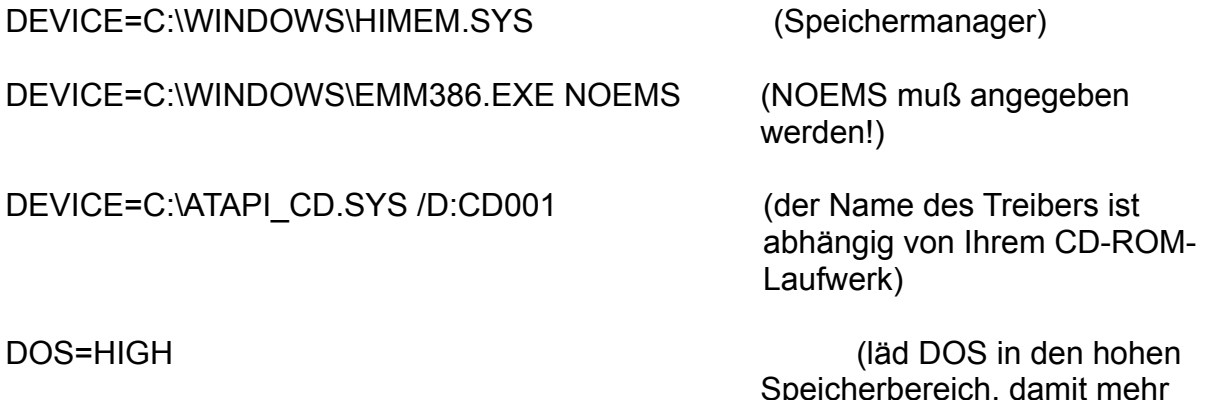

konventionellen Speicher frei ist)

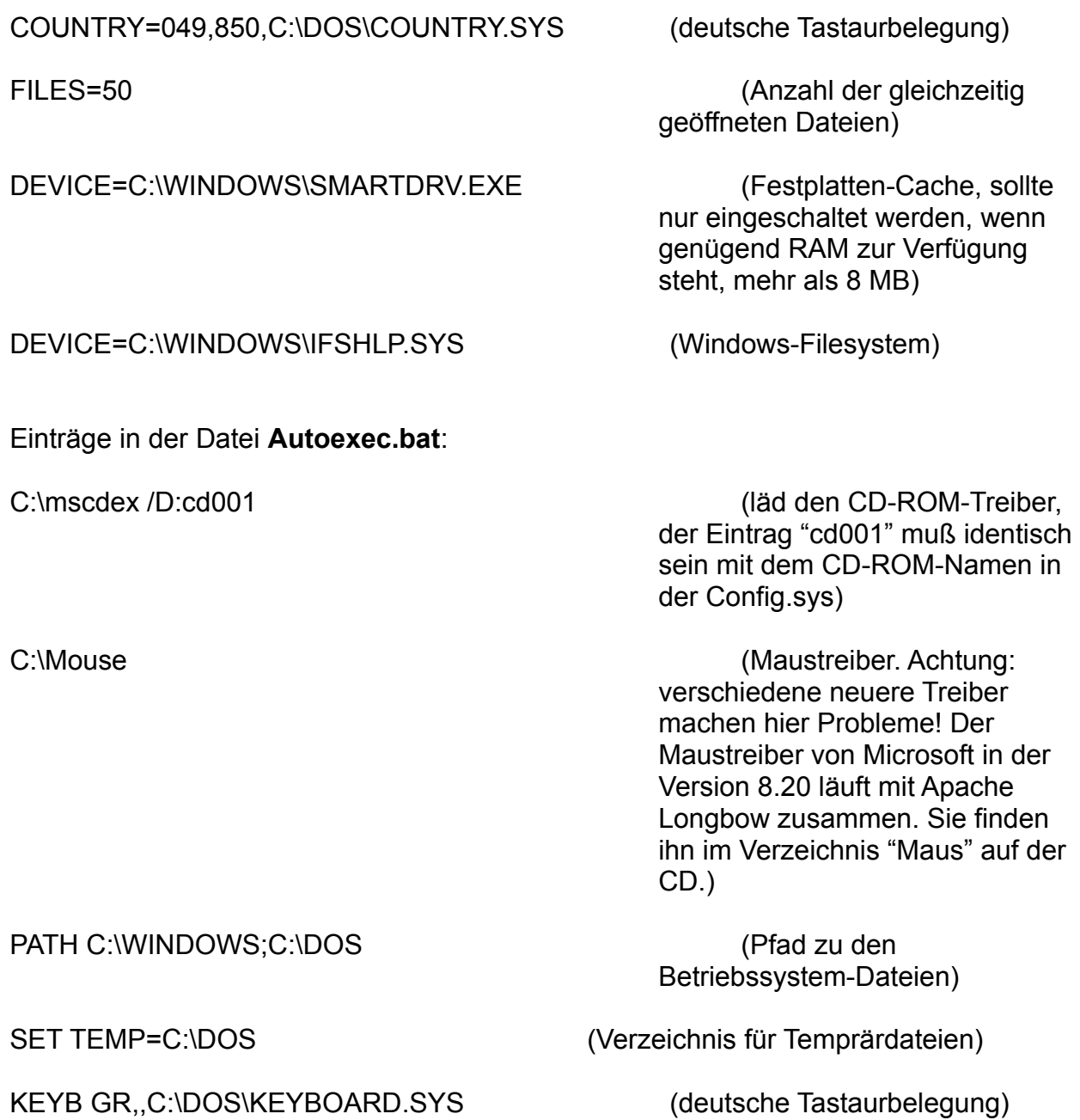

#### **Beim Installieren gibt das Programm das folgende Verzeichnis vor:** C:\DI\APACHE

In dieses Verzeichnis können Sie nun die benötigten Dateien kopieren lassen. Sie können natürlich auch ein individuelles Verzeichnis anlegen!

Das Programm schlägt drei Installationsarten vor. Sie können zwischen den drei Möglichkeiten auswählen: minimal, medium oder maximal. Die einzelnen Möglichkeiten unterscheiden sich bezüglich der Datenmenge die auf die Festplatte kopiert werden. Bei der maximalen Installation haben Sie aber die kürzesten Ladezeiten. Bei Rechnern ab einem PENTIUM-System spielt das aber keine große Rolle mehr!

Bei unseren Tests wurde immer die minimale Version genommen. Das Spiel "Apache Longbow" lief auf verschiedensten Windows 3.1 und Win 95 kompatiblen Systemen.

Achtung! Teilweise wird der englische Tastaturtreiber bei der Installation und beim Spiel eingesetzt! Beachten Sie z.B. ist "Yes" mit "z" zu aktivieren.

Geben Sie nach erfolgtem DOS-Start den Namen der Festplatte ein, auf der Sie das Programm installiert haben und schalten dann in den entsprechenden Ordner. Falls Sie die Vorgaben bei der Installation nicht geändert haben, heißt das:

# **Laufwerksbuchstabe Ihrer Festplatte:** C:\

**Wechseln Sie so:** cd c:\di\apache in das Verzeichnis Ihrer Festplatte!

### **Das Programm starten Sie anschließend durch Eingabe von:** apache.exe

Dieses Handbuch liegt für Sie als **Write** ".wri"-Datei und als **Word** ".doc"-Datei vor. D.h. Sie können sich diese Dateien unter den entsprechenden Windows-Programmen ansehen. Von dort aus ist auch das Ausdrucken möglich.

Weiterhin ist auf der CD-ROM eine Online-Anleitung mit dem kompletten Bildmaterial der Originalanleitung vorhanden.

**Für mehr visuelles Verständnis können Sie diese jederzeit im Spiel über die "F1"- Taste aktivieren.** 

Das Handbuch ist äußerst komfortabel und benutzerfreundliche aufgebaut. Sie können einzelne Kapitel über das Inhaltsverzeichnis direkt anwählen!

**Bitte beachten Sie besonders ab der Seite 87 bzw. direkt über "control summary"! Hier werden die Tastaturkommandos zum Steuern und Fliegen des "Apache Longbow " genau erklärt!**

**Beachten Sie auch generell die Zusammenfassungen am Ende der einzelnen Kapitel. Hier erfahren Sie immer das Wichtigste in Kürze!**

**Geben Sie nun unter "Preferences" die Parameter Ihrer Soundkarte ein:** Adresse, Typ, DMA-Kanal und IRQ

Wenn Ihr Rechner über ausreichend Speicher verfügt, sollten Sie das DOS-Programm

SMARTDRV installieren, um die Ladezeiten weiter zu verringern. Falls Sie unsicher sind, ob SMARTDRIVE in Ihrem System vorhanden ist, geben Sie SMARTDRV + "Return"-Taste ein, bevor Sie Apache Longbow starten. Weitere Tips können Sie der Datei README entnehmen.

**Grafik-Karten**: Apache Longbow ist zu den meisten Grafik-Karten kompatibel.

# **Einführung**

Am 16. Januar 1991, gaben acht Hubschrauber des Typs Apache Longbow mit Hellfire-Raketen, 70mm Raketen und 30mm Maschinenkanonen die ersten Schüsse in der Operation Desert Storm gegen das irakische Frühwarnung-System ab und machten den Weg für die folgende Luftoffensive der alliierten Streitkräfte frei. Die Apache Longbow Hubschrauber waren die ersten Einheiten, die für den Einsatz in der Operation Desert Shield nach Saudi Arabien kamen. Die angreifenden Hubschrauber nahmen - ohne Unterstützung von Bodentruppen - über 500 irakische Soldaten in Kriegsgefangenschaft.

Wegen schlechter Witterung war der Apache Longbow am 25. und 26 Februar die einzige alliierte Maschine, die eingesetzt werden konnte. Es ist dem Apache Longbow gelungen, während des ganzen Konflikts den Rekord für den zuverlässigsten Hubschrauber in der gesamten Kriegsarena zu bewahren.

Der Apache Longbow wurde lange Zeit als der aufregendste und modernste Kriegshubschrauber bezeichnet. Durch ständige Weiterentwicklung und permanente Verbesserungen wurde er noch anspruchsvoller. Die aktuellen Varianten bereichern die U.S. Army mit den Modellen AH-64C und AH-64D Longbow. Das AH-64D Longbow Fire Control Radar des Apache Longbow ist ein wichtiger Vorsprung im taktischen Bereich; 360 Grad Sichtfeld über dem Kampfgelände bieten bei Boden- und Luftangriffen einen unschätzbaren Vorteil. Das Longbow Radar ist mit dem Target Akquisition und Designation Sight (TADS) kombiniert. Dies ermöglicht schnelle Angriffe auf mehrere Boden- und Luftziele mit den "fire-and-forget" Longbow Hellfire Raketen. Die Besatzung kann die Flugroute und die Lage mehrerer Ziele vorprogrammieren, um auch bei absoluter Dunkelheit mit höchster Präzision zu navigieren um den Feind zu bekämpfen. Der Apache Longbow ist die erste Desktop Flugsimulation, die den Apache Longbow Hubschrauber mit all seinen authentischen Details darstellt. Es sind nur spärlich Informationen über den Apache Longbow zu bekommen, aber mit der Unterstützung von "McDonnell Douglas" ist es uns gelungen, die innovativen Fähigkeiten dieses Helicopters wiederzugeben. Sobald Sie das Programm geladen haben, erleben Sie hautnah die Aktionen des Apache Longbow. Unser Ziel ist es, Sie mit einer Vielzahl von Missionen durch eine 3D-Grafik stundenlang zu begeistern. Der echte Apache Longbow ist zur Zeit die Spitze der Helikopter-Technologie und wir sind stolz Ihnen mit dieser Simulation das Beste zu präsentieren. Steigen Sie ein und erfahren, wie spannend es ist, diesen ehrfurchtgebietenden Krieger zu steuern.

# **Quickstart**

Wenn Sie die Simulation zum erstenmal starten, führt Sie das Intro direkt in die

Quickstart "Arcade" Option. Sie werden direkt in die Luft gesetzt, mit geladenen Waffen und über feindlichem Gebiet. Munition und Sprit sind unbegrenzt, Sie können nicht abstürzen, die Steuerung ist eingeschränkt. Es gibt keine Zeitbegrenzung, aber Sie können abgeschossen werden. Ziele werden automatisch von Ihrem Bodenradar erfaßt und verfolgt, damit Sie sich auf das Fliegen des Apache Longbow und das Auslösen Ihrer Waffen konzentrieren können.

Drücken Sie den Joystick nach vorne (oder Taste W) um die Geschwindigkeit zu erhöhen und ziehen Sie den Joystick zurück (oder Taste Z) um langsamer zu werden. Kippen Sie nach links oder rechts ab, um in eine Kurve zu gehen (Tasten A und S, oder die entsprechenden Joystick-Funktionen). Die Flughöhe bestimmen Sie mit der allgemeinen Steuerung (Taste Q steigen, Taste A sinken).

**Folgende Waffen stehen Ihnen zur Verfügung:** Radargesteuerte Hellfire-Raketen, ungelenkte Hydra-Raketen und die 30 mm Bordkanone. Die Hellfire-Raketen sind am einfachsten zu benutzen - nur müssen Sie sicher sein, daß sich der kleine Zielmarker im großen Raketen-Erfassungsrahmen befindet, bevor Sie die Raketen abschießen.

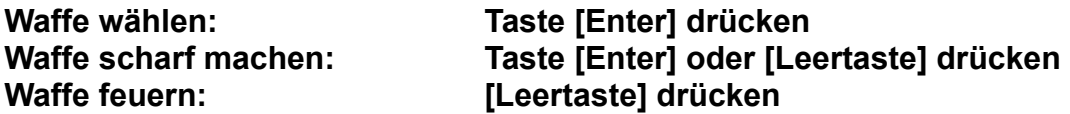

Drücken Sie gleichzeitig die Tasten [Strg] und [Esc], um den Flug abzubrechen.

Wenn Sie den Quickstart vom Hauptbild aus wählen, haben Sie zwei Optionen:

### **1. Modus "Unbesiegbar":**

Waffen und Treibstoff unbegrenzt, eingeschränkte Steuerung, kein gegnerisches Feuer. Während Ihres Fluges werden Sie je nach Anzahl der Zielobjekte, die Sie erfolgreich vernichtet haben, mit einer Punktzahl belohnt. Sie können Ihren Flug mit den Tasten [Strg] und [Esc] beenden.

**2. "Arcade"-Modus:** Wie zuvor, jedoch endet der Flug mit der **Tasten-Kombination [Strg] + [Esc],** oder, wenn Sie abgeschossen werden.

# **Zusammenfassung**

# **Apache Longbow - beinhaltet vier Fluggebiete:**

- 1. Fort Hood, U.S.A. Übungsgelände
- 2. Jemen Kampfgebiet
- 3. Korea Kampfgebiet
- 4. Zypern Kampfgebiet

Übungsmissionen in Fort Hood sollten dazu genutzt werden, die Grundfähigkeiten im Flug und das Waffenarsenal des Apache Longbow kennen und beherrschen zu lernen.

In jedem Kampfgebiet haben Sie die Auswahl zwischen einem Einzeleinsatz und kombinierten Missionen. Sie haben zwei Quickstart-Optionen, drei Zweispieler-Optionen und eine Netzwerk-Option für bis zu 16 Spieler.

Das Bild auf der letzten Seite (nur Online-Anleitung) zeigt die gesamte Struktur des Apache Longbow. Wenn die Simulation zum erstenmal gespielt wird, führt Sie das Intro direkt zur Quickstart "Arcade"-Option. In der Folge werden Sie durch das "Intro" und das Titelbild zum Hauptbild geleitet.

Benutzen Sie die Maus um eine der folgenden Optionen zu wählen!

# **Quickstart (2 Optionen):**

### **1. Modus "Unbesiegbar":**

Waffen und Treibstoff unbegrenzt. Kein gegnerisches Feuer. In diesem Modus können Sie einfach durch das Gebiet fliegen und die verschiedenen Funktionen ausprobieren. Schauen Sie sich alles an, was sich bewegt - und auch alles, was sich nicht bewegt.

### **2. Arcade-Modus:**

Waffen und Treibstoff sind unbegrenzt. Jedoch werden Sie von den Gegnern erkannt und unter Feuer genommen. Für jedes abgeschossene gegnerische Ziel bekommen Sie Punkte gutgeschrieben.

**Flug:** Klicken Sie hier, um in das Flugbild zu kommen.

### **Grundeinstellungen:**

Hier haben Sie die Möglichkeit - abhängig von Ihrer Hardware - bestimmte Einstellungen vorzunehmen. Näheres dazu finden Sie im Kapitel "Systemkonfiguration" weiter hinten.

### **Pilot´s log:**

Klicken Sie diesen Button an, um ein neues Log anzulegen oder ein bestehendes zu öffnen. Der Log faßt bis zu 10 Piloten mit bis zu 10 Namen. Um einen neuen Namen einzugeben klicken Sie "Rename User" an und geben Ihren Namen ein. Um einen neuen Piloten anzulegen, klicken Sie "Create" an und geben den Namen des Piloten

ein. Sie haben außerdem die Optionen um Namen von Piloten zu entfernen oder neu einzugeben.

#### **Exit:**

Klicken Sie diesen Button an, um ins DOS zurückzukehren. In allen anderen Bildern bringt Sie der Befehl "Exit" zum vorherigen Bild zurück.

# **Flugbild**

**Training:** Klicken Sie dieses Icon mit Ihrer Maus an, um die Liste der Trainingsmissionen einzublenden. Während des Trainings können Sie die Optionen "unbegrenzte Munition" und "kein Absturz" nutzen. Das Training findet immer in Fort Hood, USA statt.

#### **Einzel-Mission:**

Klicken Sie diese Option an, um sich in das Kampfgebiet zu begeben. Danach wird Ihnen eine Liste, der möglichen Missionen für dieses Gebiet präsentiert. Wählen Sie Ihre Mission und klicken Sie "Commit" an.

#### **Kampf:**

Klicken Sie diese Option an, um sich in das gewünschte Kampfgebiet zu begeben. Sie kommen in den Stützpunkt der Operation. Der Angriff für jedes Kampfgebiet hat acht Stufen. Mehrere verschiedene Missionen beenden jede Stufe und Ihr Erfolg oder Ihr Versagen beeinflußt die Entwicklung des Kampfes.

#### **Netzwerk:**

Hiermit wählen Sie die Multispieler-Option über ein Netzwerk. Bis zu 16 Piloten kämpfen in diesem "freien" Szenario um den Sieg.

# **Flugoptionen**

**Zwei-Spieler-Modus:**

#### **Mit diesem Icon bekommen Sie die folgenden Optionen:**

#### **1. Kampf:**

Kämpfen Sie gegen einen Ihrer Freunde.

#### **2. Führer/Flügelmann:**

Sie können hier mit einem Freund gemeinsam eine Mission fliegen.

#### **3. Pilot/Schütze:**

Mit dieser Option kämpfen zwei Spieler gemeinsam als Besatzung des Apache Longbow. Der eine übernimmt die Steuerung des Helikopters und der andere bedient während der Mission die Waffen.

Alle Optionen des Zweispieler-Modus können über einen Modem, ein Nullmodem-Kabel oder in einem Netzwerk gespielt werden.

### **Weltkarte:**

Sie haben hier die Wahl unter drei geographischen Gebieten - Jemen, Korea und

Zypern. Wir haben diese Gebiete ausgewählt, da Sie potentielle Krisenherde in unserer modernen Welt repräsentieren. Jedes Land bietet ein unterschiedliches Kampfgebiet an. Im Jemen gehören Sie einer trägergestützten schnellen Reaktionseinheit an. Die feindlichen Streitkräfte sind mit westlicher und sowjetischer Hardware ausgestattet, aber relativ schwach. Schlechtes Wetter und schwieriges Gelände versprechen anspruchsvolle Missionen.

Das Kampfgebiet Zypern ist als das Szenario mit der höchsten Herausforderung konzipiert worden. Beide Seiten arbeiten mit westlicher Technologie, inklusive dem Apache Longbow Hubschrauber, was zu Verwechslungen führen kann. Sie sind in der Hauptbasis in Dhekelia stationiert.

Obwohl alle geographischen Gebiete in dieser Simulation auf realen Gegebenheiten beruhen, kann in dieser Simulation natürlich die militärische Taktik mit all ihren Möglichkeiten nicht in aller Genauigkeit dargestellt werden. Alle in diesem Spiel aufgeführten Szenarien sind erdacht.

**Wir möchten auf gar keinen Fall den Krieg und seine Konzequenzen verherrlichen.** Unser Ziel ist es, daß Sie die Qualität der Ausrüstung, die für Ihre Sicherheit entwickelt und eingesetzt wird, sowie das Risiko des bedienenden Personals einzuschätzen verstehen. Im Folgenden wollen wir Ihnen die Gründe für die Wahl dieser Szenarien darlegen.

# **Jemen:**

1839 wurde der Hafen von Aden als von den Briten annektiert und zu einem Marinestützpunkten zur Verteidigung des Indischen Imperiums ausgebaut. Zu diesem Zeitpunkt wurde der Jemen von autoritären extremistischen Imamen aus Saana beherrscht. Um ihre eigenen Interessen abzusichern, wurde der Jemen durch die Briten in die Bereiche Nord- und Süd-Jemen geteilt. Die Briten proklamierten den Süden als das Protektorat Aden. Während der Suez-Krieges 1956 verbündete sich der Jemen mit der übrigen arabischen Welt gegen die Briten.

Trotz des Verlustes des Suezkanals waren die Briten fest entschlossen, Aden als Stützpunkt für weitere Operationen im Golf beizubehalten. 1962, nach dem Tod von Imam Ahmad, organisierten die Ägypter ein Anschlag in Saana, scheiterten aber an den fanatischen Imam-Stämmen, die von den Saudis und den Briten unterstützt wurden. Die Bombardierung von Guerilla-Stützpunkten in Saudi Arabien durch die Ägypter endete fast in einem Krieg zwischen den beiden Ländern und die Anwesenheit der Briten wurde unhaltbar. In der Folge der ägyptischen Niederlage während des Sechstage-Krieges 1967, verließen die Ägypter Nord-Jemen, gefolgt von den Briten, die sich einen Monat später aus Süd-Jemen verabschiedeten. Das Gebiet wurde in den nächsten 20 Jahren weiterhin als unsicher beschrieben. In dieser Zeit bezog Süd-Jemen eine geringe ökonomische Unterstützung der Sowjetunion. Immer häufigere und immer blutigere Regierungswechsel führten 1986 zu Ausbrüchen von wilden Kämpfen. Der unruhige Waffenstillstand, der danach folgte, hielt vier Jahre an. In diesem Zeitraum reduzierte die Sowjetunion langsam ihre Unterstützung. Mehrere Versuche, Nord und Süd zu vereinigen, wurden unternommen, und 1990 wurde von den beiden Staaten die Wiedervereinigung ratifiziert. Da Aden jetzt strategisch unwichtig geworden ist, und die Beziehungen zu Saudi Arabien sich verschlechtert haben, bleibt die Zukunft des Jemen finster und instabil.

Gegen Ende des zweiten Weltkriegs wurde Korea von der Sowjetunion und den USA entlang der 38. Breitengrades geteilt. Am 6. Juni 1950 versuchten die Nordkoreaner verzweifelt das Land wiederzuvereinen. Es gelang den USA mit Unterstützung der UN, Südkorea in ein paar Wochen zu befreien. Dennoch schickte General MacArthur seine Truppen weiterhin bis zur chinesischen Grenze, mit der Absicht, Nord- und Südkorea seinerseits wiederzuvereinigen. Die Chinesen rächten sich, indem Sie Nordkorea bei dem Versuch unterstützten, Seoul zurückzugewinnen.

Der Koreakrieg dauerte von 1950 bis 1953 und verwüstete das ganze Land.

Die Wiederaufbau erwies sich für beide Seiten als schwierig. Der Süden konnte sein ökonomisches Wachstum stärken und bildete eine demokratische Regierung im Jahr 1987. Der Norden fiel unter der Regierung von Kim Il Sung in Stagnation. Seit mehr als 40 Jahren besteht nun diese verfahrene Situation, in der Nordkorea nach wie vor den Süden erobern will.

Die Grenze wird als eine der gefährlichsten der Welt bezeichnet. Viele Terrorangriffe, die von Nordkorea durchgeführt werden, zeigen einen starken Willen, Südkorea einzunehmen. Die Möglichkeit, daß Nordkorea zu einer nuklearen Gefahr werden könnte, und die Angst vor einer Invasion bleiben bestehen.

# **Zypern**:

Zypern war sehr lange Zeit der Grund extremer Spannungen zwischen Griechenland und der Türkei. 1974 wurde Zypern von den Türken mit Gewalt geteilt. Die Insel ist in zwei Zonen geteilt; dem griechische Teil (60%) und dem Türkischen Teil (40%). Die "Grüne Linie", die die beiden Zonen trennt, wird von 2000 UN-Soldaten, der UNFICYP-Truppe, überwacht. Die griechischen Zyprioten wünschen eine Vereinigung mit Griechenland aber die Türken sind nicht bereit, einen griechischen Stützpunkt nur etwa 50 Meilen von ihrer Südküste entfernt zu dulden. Die Briten haben versucht eine kombinierte grieschische-türkische Konstitution zu entwickeln, sind jedoch gescheitert. Die USA wollen sich weiterhin nicht einmischen.

Die Briten unterhalten zwei souveräne Stützpunkte auf der Insel, in Akrotiri und Dhekelia an der Südküste. Die Stützpunkte werden vor allem als Horchposten zur Observierung des mittleren Ostens genutzt.

Die Bevölkerung der Insel hat sehr unter den verschiedenen terroristischen Organisationen wie z.B. der PLO gelitten. Zypern verweigert nun allen Ausländern, die man im Verdacht hat mit Terroristen zu sympathisieren, die Einreise.

# **Cockpit**

# **Einführung:**

Das Apache Longbow Cockpit ist ein zweisitziges Tandem. Der Pilot befindet sich im hinteren Teil des Hubschraubers und der Kopilot/Bordschütze im vorderen. Der Hubschrauber kann sowohl vom Piloten als auch vom Kopiloten gesteuert werden. Die Armaturen der AH-64 C/D sind eine Neuentwicklung aus Glas und die meisten analogen Rundinstrumente sind durch zwei Multifunktions-Displays ersetzt worden.

# **Armaturenbrett des Piloten (hinterer Cockpitteil):**

Drücken Sie auf die Taste [Pos1] um den Pilotenplatz zu wählen.

# **Hauptarmaturen:**

**Künstlicher Horizont:** Zeigt Ihnen Steigung und Neigung Ihres Hubschraubers (s. links). Fluggeschwindigkeit: Zeigt Ihnen Ihre Vorwärts-Geschwindigkeit von 0 bis 200 Knoten an. Es gibt keine Anzeigen für seitlichen oder Rückwärts-Flug.

#### **Höhenmesser:**

Zeigt Ihnen Ihre barometrische Höhe in Fuß an. Der kleine Zeiger gibt die Höhe in 1000er-Schritten an, der große Zeiger in 100er-Schritten. Es handelt sich hierbei um die Höhe über dem Meeresspiegel und nicht um die Höhe über Grund. Alle Flugplätze im Apache Longbow gehen von der Höhe über dem Meeresspiegel aus.

### **Standby Kompaß:**

Zeigt den magnetischen Kurs Ihres Hubschraubers an. Uhr: Zeigt die Tagesuhrzeit an, die Sie für Ihre Missionen brauchen.

#### **Multifunktions-Display (MFD):**

Jedes Display hat neu wählbare Modi. Mit der **Taste [Ü]** schalten Sie die Modi des linken, und mit der **Taste "\*"** die Modi des rechten Display durch. Mit den **Tasten [Shift] + [Ü] und [Shift] + "\*"** schalten Sie die Modi in entgegengesetzter Folge durch. Falls es zu Beschädigungen kommen sollte, drücken Sie **[Strg] + [Ü] oder [Strg] + "\*",** um das MFD auszuschalten. Es ist nicht möglich beide MFDs im gleichen Modus zu nutzen.

#### **Modi:**

Bodenradar - Waffen - Luftradar - System-Status - Taktische Lage - Bewegliche Landkarte - FLIR -

- Triebwerksanzeigen - Flugplan.

# **Armaturenbrett des Piloten**

#### **1. Bodenradar:**

Die symbolische Darstellung von Gebäuden und Fahrzeugen innerhalb eines 45°- Sichtfeldes vor Ihrem Helikopter. Drücken Sie auf die Taste R, um zwischen Bodenradar und Luftradar umzuschalten. Drücken Sie auf Taste G um zwischen Kurz- (2,5 Meilen), Mittel- (5 Meilen) oder Langstrecke (10 Meilen) zu wählen. Es ist nicht möglich gleichzeitig das Bodenradar auf dem einen MFD und das Luftradar auf dem anderen MFD anzuzeigen.

#### **Symbole:** Raute = Gebäude, Plus-Zeichen = Fahrzeug

Das Bodenradar kann nicht zwischen alliierten und feindlichen Fahrzeugen unterscheiden. Krisengebiete wie z.B. Zypern, wo westliche Technologie von beiden Seiten genutzt wird, verlangt verschärfte Vorsichtsmaßnahmen. Das gleiche Problem besteht mit nicht militärischen Fahrzeugen, wie z.B. LKW-Konvois. Wenn Sie nicht sicher sind, ob Ihr Ziel ein feindliches Fahrzeug ist, nutzen Sie die TADS für eine visuelle Bestätigung.

In der Grundeinstellung bewertet das Bodenradar automatisch die Situation und erkennt das gegnerische Objekt mit der höchsten Bedrohung. Sie können diese Auswahl manuell überbrücken, indem Sie mit der Taste [B] das nächste Ziel wählen. Mit der Tastenkombination [Shift + B] schalten Sie in entgegengesetzter Richtung durch die Ziele. Mit der Taste [M] (mask) können Sie vorgeben, ob durch alle Ziele (All), oder nur eingeschränkt durch Ziele mit hoher (High), mittlerer (Medium) oder niedriger Priorität (Low) durchgeschaltet wird ( [Shift + M] entgegengesetzt). Wenn Sie mit Hilfe des Helm-Displays oder des TADS bei eingeschaltetem Radar Kennzeichnen wollen, drücken Sie die Taste [Z], um den "Boresight"-Modus einzuschalten. Im Display erscheint die Bestätigung "BORE". Drücken Sie die Taste [Z] noch einmal, um die Radarzielauswahl wieder zu aktivieren.

Vergessen Sie nicht, daß Ihr Radar nicht durch Hügel sehen kann. In einer solchen Situation müssen Sie heranfliegen, bis das Ziel auf dem Radar angezeigt werden kann ("unmaskiert"). Sie können Ihr Radar einfrieren, indem Sie die Taste [U] drücken und dann wieder in Deckung gehen ("maskieren") um dem Ziel eine Priorität zuzuweisen. Drücken Sie die Tastenkombination [Strg + R], um das Radar auszuschalten.

**Radar Zielbewertung:** Hoch: SAMs, AAA und APCs Mittel: Panzer, Artillerie, Kampfflugzeuge, militärische Schiffe & Radarinstallationen Niedrig: Befestigungen, Gebäude, andere Fahrzeuge, Schiffe und Flugzeuge.

### **2. Luftradar**

Ein symbolisches Display der feindlichen Flugziele mit 360 Grad Sichtfeld. Die Reichweite ist auf 5 Meilen festgesetzt. Drücken Sie die Taste [R], um das Luftradar zu wählen. Mit der Tastenkombination [Strg + R] schalten Sie das Radar aus.

**Symbole:** Kästchen = alliierte Luftfahrzeuge, Kreuz = feindliche Luftfahrzeuge

Drücken Sie die Taste [M], um zwischen den Darstellungen ENEMY (nur Feinde) und ALL (alle) umzuschalten. Drücken Sie die Taste [Z], um den "Borsight"-Modus ein- bzw. auszuschalten.

### **3. Taktische Lage:**

Ein symbolisches Display, das alliierte und feindliche Flug- und Bodenfahrzeuge mit einem Sichtfeld von 360 Grad um Ihren Helikopter anzeigt. Drücken Sie die Taste [K], um die Reichweite zwischen 2,5 Meilen und 8 Meilen zu wählen. Es werden auch anfliegende Raketen angezeigt

**Symbole:** Kästchen = alliierte Luftfahrzeuge, Kreuz = feindliche Luftfahrzeuge, Plus-Zeichen = Fahrzeuge, "T" = radargeführte Raketen, umgekehrtes "T" = Infrarot-Raketen

### **4. FLIR-Modus (Forward Looking Infra Red):**

Dies ist Teil der "Target Acquisition" und "Designation Sight" (TADS). Der FLIR wird genutzt um Ziele zu identifizieren und ausgewählt auf dem TADS darzustellen.

# **5. Flugplan:**

Die symbolische Anzeige Ihrer aktuellen in Bezug auf Ihren Flugplan (Waypoint A,B,C usw). Der nächste Waypoint wird hervorgehoben. Drücken Sie die **Taste [N]** um den

nächsten Waypoint zu wählen oder drücken Sie die **Tasten [Shift + N]** um den vorherigen Waypoint zu wählen. Der Maßstab des Displays stellt sich automatisch ein. Das Display ist entsprechend der "12 Uhr"-Position Ihres Helikopters ausgerichtet.

### **6. Waffen:**

Zeigt die aktive Waffe, die manuelle Auswahl von Chaff und Flare **(Tasten [STRG + C]),** sowie den Schaltstatus der ECM an **(Taste [E]).**

**7. System Status:** Zeigt den Status von allen wichtigen Systemen an.

**Warnungen:** Radar Boden, Luft, aus, beschädigt, wenig Treibstoff

# **Ausfälle:**

DTV Tageszeit TV IHADSS Helm-Display TADS Laserversagen PNVS Piloten-Nachtsichtsystem FLIR Kopiloten-FLIR-Display ECM elektronische Gegenmaßnahmen COMMS Comms-Empfänger GUN Bord-Kanone

### **8. Bewegliche Landkarte:**

Hier werden die lokalen geographischen Gegebenheiten zentriert, und Ihre aktuelle Position angezeigt. Die Karte ist entsprechend der "12 Uhr"-Position Ihres Helikopters ausgerichtet. Die Reichweite kann in sechs Schritten zwischen 0,4 Meilen und 12,4 Meilen eingestellt werden. Drücken Sie die Taste [,] (Komma), um die Reichweite zu verringern und die Taste [.] (Punkt), um die Reichweite zu erhöhen.

### **9. Triebwerksanzeigen:**

Gibt die Umdrehungszahl des Triebwerks, den Triebwerks-Drehmoment, die Temperatur des Triebwerks und die Umdrehungszahl des Rotors an. Die allgemeine Hebelposition wird in dieser Simulation auf diesem Display zusätzlich angezeigt. Beim "echten" Apache Longbow-Helikopter sind diese Anzeigen nicht vorhanden. Dieser Modus ist von großer Bedeutung während eines Notfalles, wenn der Pilot die Rotor-Umdrehungszahl nach einem Triebwerksausfall ermitteln will.

Anders als bei einem Flugzeug mit festen Tragflächen wird bei diesem Helikopter der Gashebel automatisch eingestellt. Das Drehmoment des Triebwerks wird automatisch so eingestellt, daß die Rotor-Drehzahl immer 100% beträgt. Im Normalfall bleibt die Triebwerks-Umdrehungszahl unter 100%.

### **Kommunikations- und Daten-Anzeige:**

Dieses alphanumerische Display zeigt den verbleibenden Treibstoff, die Rest-Flugzeit, den Waffen-Status, System-Fehlermeldungen und eintreffende Nachrichten an. **Beispiel:** "INCOMING-3" = Missile im Anflug, 3 Sekunden bis zum Einschlag.

# **Warnleuchten**

**Triebwerksausfall**: Leuchtet auf wenn, das Triebwerk beschädigt ist.

#### **Feuer-Warnlicht:**

Leuchtet auf wenn an Bord ein Feuer ausgebrochen ist. Sie müssen so schnell wie möglich landen, da es keinen Schleudersitz gibt.

#### **Audio-Warnungen**

**Überhöhtes Drehmoment:** Für ein paar Sekunden können Sie das Drehmoment auf bis zu 130% überhöhen. Überschreiten Sie 100%, erschallt ein Warnton. Ferner erscheint eine Warnung auf der Kommunikations- und Datenanzeige. Die längere Einstellung von mehr als 100% kann zu Schäden führen. Sie können dies vermeiden, indem Sie die Einstellung so schnell wie möglich vermindern.

# **Armaturenbrett des Kopiloten/Schütze (CP/G)**

Drücken Sie die Taste [Bild hoch] um den Platz des Kopiloten/ Bordschützen zu wählen.

### **Forward looking infra red (FLIR):**

Der CP/G verfügt über zwei MFD, die identisch mit denen des Piloten sind. Zusätzlich befindet sich hier ein zentral montiertes Display für das FLIR (Forward Looking Infra Red). Wenn man den FLIR zusammen mit den Piloten-MFDs einsetzt, stehen fünf Displays zur Verfügung zwei nach vorne, zwei nach hinten und das FLIR ebenfalls nach vorne.

### **Target Acquisition und Designation Sight (TADS):**

Montiert über dem CP/G FLIR-Display befindet sich das TADS-Okular. Der Kopilot kann die Umgebung in einem der drei Modi - DVO, FLIR und DTV -überblicken. Alle drei Modi bieten eine Bildschirmdarstellung gemäß der Sicht durch das TADS-Okular. Der Sichtbereich kann um 120 Grad nach links und rechts, 30 Grad nach oben und 60 Grad nach unten geschwenkt werden.

- **1. Direct View Optics (DVO):** Es handelt sich um eine Teleskop-Sicht mit 3,5- bis 16 facher Vergrößerung.
- **2. Forward looking infra Red (FLIR):** Ein Infrarotbild mit 2- bis 11-facher Vergrößerung.
- **3. Day TV (DTV):** Ein TV-Bild mit 28- bis 126-facher Vergrößerung.

Die Bedienung des TADS-System wird im Kapitel "Waffen" näher beschrieben.

# **Integriertes Helm- und Display-Sichtsystem (IHADSS)**

Beide Besatzungsmitglieder tragen einen Helm mit eingebautem "Head-up Display", einem hochentwickelten Tag- und Nachtsichtsystem. Beide Besatzungsmitglieder haben also die Möglichkeit, den Hubschrauber bei Tag und bei Nacht, oder bei schlechtem Wetter zu steuern. Um Waffen ins Ziel zu bringen sieht der Schütze das Ziel einfach an. Die Waffe wird automatisch ausgerichtet. Um bei verschiedenen Lichtverhältnissen den Kontrast des Displays einzustellen, drücken Sie die **Taste [I]**.

#### **1. Wichtige Fluginformationen**

An Bord des aktuellen Helikopters werden die Fluginformationen in das rechte Auge des Piloten über das im Helm montierte Monokel projiziert. Diese Daten werden beim Apache Longbow in allen Bildmodi als Überlagerung dargestellt.

#### **Heading Indicator:**

Kompaß des Helikopters in 360 Grad, kalibriert in 30- Grad-Schritten. Der "Bearing Marker" zeigt die Richtung zum nächsten Waypoint.

Pitch Bars: Marker, welche die Fluglage (steigen/sinken und rollen) anzeigt. Sie sind in 10-Grad-Schritten kalibriert. Die Marker stehen parallel zum Horizont, ihre Enden weisen zum Boden. Stehen die Marker über dem Horizont, werden sie als durchgehende Linie dargestellt. Unter dem Horizont erscheinen Sie als unterbrochene Linie.

#### **Roll-Indikator:**

Zeigt Die Rolllage bis zu +/- 30 Grad. Wegen der Übersichtlichkeit fällt diese Anzeige bei geschärften Waffen weg.

#### **Höhenskala:**

Ein senkrechtes Display das nur unter 200 Fuß Höhe im Einsatz ist. Es zeigt die Höhe über Grund in 50-Fuß-Schritten an.

#### **Senkrechter Geschwindigkeit-Anzeiger (VSI):**

Zentriert zur Höhenskala zeigt der VSI an, ob der Helikopter steigt oder sinkt. Die maximale Anzeige ist 100 Fuß pro Sekunde.

**Radarhöhenmesser:** Ein digitales Display, das Ihre Höhe über Grund in Fuß errechnet.

**Barometrischer Höhenmesser:** Zeigt Ihre Höhe über dem Meeresspiegel in Fuß an.

**Helikopter-Datum:** Wird als eine Referenz für die Steigung-Anzeige genutzt.

#### **Luft-Geschwindigkeit:**

Ihre Vorwärtsgeschwindigkeit in Knoten. Seitliche oder Rückwärtsfahrt wird nicht angezeigt.

#### **Drehmoment-Anzeige:**

Digitale Anzeige der Triebwerks-Drehmoment-Einstellung.

#### **Entfernung und Zeit:**

Die Entfernung und die Zeit in Minuten und Sekunden zum nächsten Waypoint.

#### **Waffen-Daten:**

Zeigt an, welche Waffe selektiert worden ist, den Ladestatus und die Auftreff-Zeit wenn eine Waffe sich im Flug befindet.

### **Waffen-Status:**

Geladen, nicht geladen, Hemmung, gesichert

#### **Zielerfassungs-Status**:

erfaßt, selektiert, bestätigt

#### **Ziel-Daten:**

Wenn der TADS aktiviert ist und ein Ziel im Visier hat, werden Art des Zieles und die Entfernung in Fuß angezeigt.

#### **Zielstatus:**

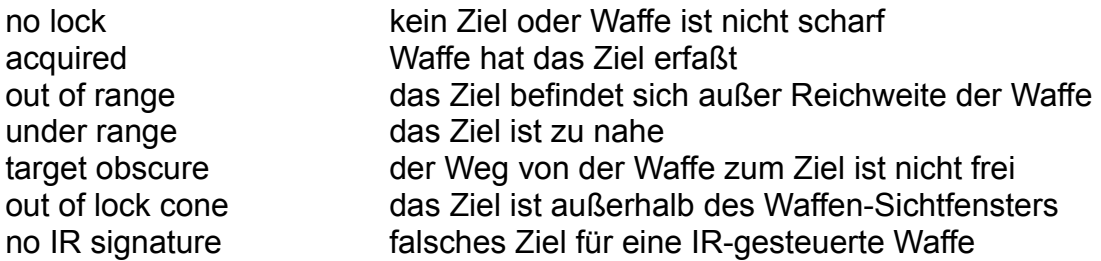

#### **2. Helm-Sichtsystem**

Mit dem Helm-Sichtsystem braucht der Pilot das Zielobjekt nur anzusehen, um es zu erfassen. Mit dem System wird nicht direkt nach vorne beobachtet. Wir nennen es den **"Boresight" Mode"**. Wird aus dem Cockpit heraus direkt geradeaus geschaut, wählt das System automatisch das dem Blickzentrum nächstliegende Ziel aus. Drücken Sie die **Taste [L]**, um das Ziel zu erfassen. Drücken Sie noch einmal die **Taste [L]**, um das Ziel wieder freizugeben. Verschwindet das Ziel aus dem "Boresight"-Sichtfeld, geht es verloren.

Mit der **Taste [H]** aktivieren Sie das Helm-Sichtsystem. Sie bekommen eine komplette Außenansicht mit einem Schwenkbereich von 90 Grad nach links und rechts, 80 Grad nach oben und 45 Grad nach unten. Sie steuern den Sichtbereich mit den **Cursor-Tasten** bei gedrückter **Taste [A]** oder mit dem Joystick bei **gedrücktem Feuerknopf** .

2. Beachten Sie, wie das Blickfeld sich im Blickbereich verschiebt.

Ihre Blick-Richtung wird also vom Blick-Bereich eingeschränkt. Im Helmsicht-Modus wird automatisch das Ziel gewählt, das am nächsten zum Blick-Zentrum steht. Drücken Sie die **Taste [L]** um das Ziel zu erfassen. Bei Luftzielen wird das Sichtfeld in Zielrichtung arretiert. Drücken Sie erneut die **Taste [L]**, um ein Ziel wieder freizugeben, um z.B. auf ein anderes aufzuschalten. Wenn Sie mit einem erfaßten Ziel in den Cockpit-Modus, mit aktiviertem Radar zurückkehren, wird das erfaßte Ziel automatisch an das Radar weitergegeben.

### **3. Pilotennachtsichtsystem (PNVS)**

Beide Besatzungsmitglieder verfügen über ein helmintegriertes Infrarot-System. In der Praxis wird es zusammen mit dem Helm-Sichtsystem benutzt. Für die Simulation stellen wir das PNVS-Bild auch Nachts mit der normalen Cockpitsicht dar. Der PNVS wird mit der **Taste [V]** an- oder ausgeschaltet.

# **Waffen**

**Luft-Luft**: Stinger IR-Rakete, 30 mm Maschinenkanone

#### **Luft-Boden:**

Hellfire AGM114A lasergesteuerte Rakete Hellfire AGM114B, radargesteuerte Rakete Hydra Rakete, M261 Sprengkopf Hydra Rakete, M255 Sprengkopf 30 mm Maschinenkanone

Wählen Sie mit der Taste **[Enter]** eine der verfügbaren Waffen aus. Mit der **[Leertaste]** wird Sie gefeuert. Waffen können am Boden geladen, aber nicht ausgelöst werden. Bei eingeschaltetem Radar schalten Sie je nach gewähltem Radar-Modus mit der **Taste [E]** die Luft-Luft- oder die Luft-Boden-Waffen durch.

#### **Hellfire AGM114A lasergesteuerte Rakete:**

Die lasergesteuerte Hellfire ist eine mächtige Luft-Boden Rakete, die gegen bewaffnete Fahrzeuge und Gebäude etc. eingesetzt wird. Sie hat eine Reichweite von etwa 3 Meilen und erreicht eine Höchstgeschwindigkeit von Mach 1,2. Das Ziel wird mit einem Laserstrahl vom Apache Longbow selbst oder von Bodentruppen beleuchtet. Der Vorteil gegenüber der radargesteuerten Hellfire ist die Unabhängigkeit vom Radar. Der Gegner kann Sie also nicht an Ihrem Radar erkennen.

Die Hellfire hat eine Minimum-Schußstrecke von 2500 Fuß. Auf kurzer Entfernung kann die Manövrierfähigkeit der Rakete eingeschränkt sein.

Drücken Sie die Taste **[Enter]**, bis in der unteren rechten Ecke des IHADSS AGM114A erscheint. Die Waffe ist jetzt selektiert und geschärft. Das Sichtfeld wird als großes Quadrat auf dem IHADSS gezeigt. Ihre nächste Aufgabe ist es, das Ziel mit dem Sichthelm, dem Radar oder dem TADS zu erfassen.

### **1. Umgang mit dem Helm-Sichtsystem:**

Drücken Sie die Taste **[Pos1],** um die Pilotensicht nach vorn zu selektieren. Jetzt wird das Helm-Sichtsystem automatisch das Ziel welches am nächsten zum Sichtfeld-Zentrum liegt erfassen. Dies ist der "Boresight" Mode" und die einfachste Methode, um ein Ziel automatisch während des Fluges zu erfassen. Die Waffensysteme werden zu den selektierten Zielen gesteuert. Falls kein Ziel in Sicht ist, drehen Sie Ihren Hubschrauber so lange, bis ein Ziel in Ihr Sichtfeld kommt. Nutzen Sie das Bodenradar oder die Taktische Lage für den Überblick. Sobald ein Ziel selektiert worden ist, wird seine Position auf dem IHADSS neben der Zielkennzeichnung angezeigt. Die automatische Zielauswahl wird durch das Wort "Selected" bestätigt. Es erscheint auf dem Display in der unteren rechten Ecke. Bei Manövern wählt das System immer das Ziel, das sich am nächsten zur Bildmitte befindet, und wechselt automatisch zwischen beiden Zielen, wenn notwendig.

Falls Sie auf ein bestimmtes Ziel aufgeschaltet bleiben möchten, drücken Sie **die Taste [L].** Das erfaßte Ziel wird verfolgt, auch wenn ein anderes Ziel näher zur Bildmitte stehen sollte, als das selektierte. Die Aufschaltung wird durch das Wort "Locked" bestätigt, und ersetzt den Begriff "Selected" im IHADSS. Es ist nicht nötig, auf ein Ziel aufzuschalten, um es zu bekämpfen.

Das Sichtfeld des Waffensystems wird auf dem IHADSS Bildschirm als großes, gestricheltes Quadrat gezeigt. Das Ziel muß sich in Reichweite befinden. Die Zielerfassung wird auch mit dem Wort "Acquired" kennzeichnet. Die Anzeige erfolgt im IHADSS und wird ergänzt mit der erwarteten Zeit des Auftreffens in Sekunden. Die Rakete hat jetzt eine hohe Trefferwahrscheinlichkeit. Nach dem Abschuß der Rakete zeigt das Countdown-Display die erwartete Zeit bis zum Auftreffen.

Drücken Sie die **Taste [H],** um den "Helmet Mode" zu aktivieren, der voll steuerbaren Außensicht. Die Sicht wird mit der Taste **[ALT + Cursor-Tasten],** oder mit dem Joystick bei gedrücktem **Feuerknopf 2** gelenkt.

Das Sichtsystem wählt automatisch das Ziel, das am nächsten zur Bildmitte steht.

Drücken Sie die **Taste [L]**, um auf das Ziel aufzuschalten. Falls das Ziel sich in der Luft befindet, wird das Sichtfeld in dieser Richtung arretiert. Drücken Sie erneut auf die **Taste [L]**, um das Ziel freizugeben, um z.B. auf ein anderes Ziel aufzuschalten.

# **Zusammenfassung:**

# **"Boresight" Mode:**

Drücken Sie die Taste **[Enter]** um eine Waffe zu selektieren.

Drehen Sie zur automatischen Erfassung dem Ziel zu.

Drücken Sie die **[Leertaste],** um die Waffe auszulösen, wenn das Ziel in Reichweite ist

### **Helmet Mode:**

Drücken Sie die **Taste [H]** für Helmet Mode Drücken Sie die Taste **[Enter],** um die Waffe zu selektieren Steuern Sie das Ziel in das Sichtfenster für die automatische Erfassung Drücken Sie die **[Leertaste],** um die Waffe auszulösen, wenn das Ziel in Reichweite ist

# **2. Umgang mit dem Radar:**

Drücken Sie die Taste R um das Bodenradar zu aktivieren. Das Bodenradar wertet die Situation aus und erfaßt das Flugziel mit der höchsten Bedrohung. Mit der **Taste [Backspace]** können Sie das erfaßte Ziel wechseln. Mit der **Tasten-Kombination [Shift + Backspace]** schalten Sie die möglichen Ziele in umgekehrter Folge durch. Mit der **Taste [M]** (mask) können Sie vorgeben, ob durch alle Ziele (All), oder nur eingeschränkt durch Ziele mit hoher (High), mittlerer (Medium) oder niedriger Priorität (Low) durchgeschaltet wird ( **[Shift + M]** entgegengesetzt). Die Namen und die Entfernung (nautische Meilen) zu jedem Ziel wird nach der Auswahl auf dem Radar angegeben. Drehen Sie Ihren Hubschrauber bis sich das Ziel vor Ihnen befindet und es auf Ihrem Radardisplay gekennzeichnet wird. Die Position des Zieles wird im IHADSS mit dem Ziel-Kennungskasten markiert. Zieltyp und Entfernung werden in der unteren linken Ecke des IHADSS-Displays angezeigt.

Bewegt sich das erfaßte Ziel aus dem Bereich des IHADSS hinaus, wird ein Vektor eingeblendet, der die Richtung des Zieles angibt Der Vektor wird gestrichelt gezeigt, wenn das Ziel hinter Ihnen liegt.

# **Zusammenfassung:**

Drücken Sie die **Taste [R],** um das Bodenradar zu selektieren Drücken Sie die Taste **[Enter]**, um eine Waffe zu selektieren Drehen Sie sich dem Ziel zu

Drücken Sie die **[Leertaste],** um die Waffe auszulösen, wenn das Ziel in Reichweite ist. Wenn Sie bei eingeschaltetem Radar ein Ziel im "Boresight"-Modus mit dem Helm-Sichtgerät auswählen wollen, müssen Sie mit der **Taste [Z]** die automatische Radar-Zielauswahl abschalten. Die Radar-Anzeige bestätigt mit BORE den "Boresight"-Modus. Drücken Sie die **Taste [Z]** noch einmal, um die automatische Radar-Zielauswahl wieder einzuschalten.

# **3. Umgang mit dem TADS:**

Sie können mit jedem der drei TADS-Systeme - FLIR, DVO oder DTV - Ziele erfassen und verfolgen. Drücken Sie die **Taste [T]**, um die TADS-Darstellung zu aktivieren und um zwischen den drei TADS-Modi umzuschalten. Mit den Tasten . und , erhöhen bzw. verringern Sie den Vergrößerungsfaktor. Das Sichtfeld wird mit den **Kombinationen [ALT + Cursortasten]** oder Joystick bei **gedrücktem Feuerknopf 2** geschwenkt.

In den TADS-Modi wird automatisch das der Bildmitte nächste Ziel gewählt. Drücken Sie die **Taste [L]** um mit dem TADS auf ein bestimmtes Ziel aufzuschalten. Das TADS verfolgt das erfaßte Ziel, automatisch, während Sie das Sichtfeld frei schwenken. Drücken Sie die **Taste [L]** erneut, um das Ziel wieder freizugeben, um z.B. auf ein anderes Ziel aufzuschalten. Zielerfassungs-Rahmen, Waffen-Sichtrahmen und Ziel-Vektor arbeiten wie vorher beschrieben. Wenn Sie zum Sicht-Modus "aus dem Cockpit" zurückkehren, bestätigt Ihnen die Radar-Anzeige die TADS-Zielauswahl, wenn ein Ziel erfaßt wurde. Drücken Sie die **Taste [Z]**, um die Radar-Zielauswahl wiederherzustellen. Wir empfehlen Ihnen das TADS nur zu benutzen, wenn Sie mit Ihrem Helikopter schweben, da Sie sehr leicht die Orientierung verlieren, wenn Sie sowohl den Helikopter als auch das TADS-Sichtfeld gleichzeitig steuern wollen.

### **Zusammenfassung:**

Drücken Sie die **Taste [T],** um das TADS zu selektieren Drücken Sie die Taste **[Enter]** um eine Waffen zu wählen Drehen Sie sich dem Ziel für die automatische Erfassung zu Drücken Sie die **[Leertaste]**, um die Waffe auszulösen, wenn das Ziel in Reichweite ist

# **4. Waffe ohne Aufschaltung auslösen:**

Die lasergeführte Hellfire wird meistens nach dem "Erfassen" und "Aufschalten" auf ein Ziel ausgelöst. Sie können sie aber auch in eine vorgegebene Richtung abfeuern, ohne zuvor auf ein Ziel aufgeschaltet zu haben. Wenige Sekunden vor dem Auftreffen wird das Ziel mit TADS erfaßt und die Rakete ins Ziel geführt. Diese Technik wird in Situationen, in denen man vor dem Feind so wenig wie möglich erscheinen möchte, bevorzugt. Sie bleiben so lange wie möglich in Deckung, und steigen nur kurz auf, um die Aufschaltung für die Rakete vornehmen zu können. Vergessen Sie jedoch nicht, daß die Rakete nur etwa 14 Sekunden braucht, um die maximale Reichweite zurückzulegen. Die zusätzliche Zeit, die Sie in Deckung verbleiben, ist minimal. Wenn Raketen ohne Erfassung abgeschossen werden, bleibt der Countdown-Zähler aktiviert.

Es ist möglich, mehrere lasergesteuerte Hellfire Raketen im 10-Sekunden-Takt schnell hintereinander abzuschießen (Ripple firing). Nachdem ein Ziel getroffen ist, erfaßt das TADS das nächste und richtet die folgende Rakete entsprechend aus. Der Countdown-Zähler zeigt nun die Zeit dieser Rakete bis zum Auftreffen an.

# **5. Laser-Erfassung eines Zieles von alliierten Boden-Truppen:**

Wenn das Ziel von alliierten Bodentruppen beleuchtet wird, richten Sie die scharfen, lasergeführten Hellfire einfach auf das Ziel aus. Das TADS schaltet automatisch auf jedes beleuchtete Ziel auf. Sie brauchen nach Abfeuern der Rakete nicht mehr auf das Ziel zuzufliegen.

# **Hellfire AGM114B radargeführte Rakete**

Die radargeführte Hellfire ist in ihrer lasergeführten Version in Wirkung, Geschwindigkeit und IHADSS-Symbolen identisch. Sie hat den Vorteil, daß sie, mit der automatischen Ziel-Auswahl und -Aufschaltung der Apache Longbow, in einem Radius von 5,5 Meilen zu einer "fire-and-forget"-Waffe wird. Hellfire-Raketen können in kurzer Folge im Ripple Fire abgefeuert werden, - auch wenn der Apache Longbow das Zielobjekt nicht mehr im Visier hat. Allerdings muß das Sichtfeld frei sein, um dem Radar die Erfassung und Beleuchtung der Ziele zu ermöglichen.

Radargesteuerte Hellfires können ohne Radarerfassung eines Zieles abgefeuert werden. Für die maximale Reichweite benötigt die Hellfire etwa 24 Sekunden. Es empfiehlt sich also, nach dem Abschuß der Rakete wieder in Deckung zu gehen. Kurz vor dem Auftreffen steigen Sie dann wieder auf (unmasking), um das Ziel zu erfassen.

Zunächst verschaffen Sie sich einen Überblick über das Kampfgebiet. Drücken Sie die **Taste [U]**, um mit dem Radar einen "Schnappschuß" der Situation aufzunehmen. Anschließend gehen Sie wieder in Deckung (remasking). Die Raketen können jetzt nach oben aus der Deckung heraus abgeschossen werden und das Radar benutzt das "Foto" um die Rakete zum Ziel zu führen. Der Countdown-Zähler arbeitet genau so, wie für die AGM114A. Kurz vor dem Auftreffen müssen Sie sich erneut aus der Deckung begeben, um das Ziel von Ihrem Radar erfassen zu lassen. In der Regel werden auf diese Weise nie mehr als zwei Raketen gleichzeitig auf ein Ziel abgeschossen (Ripple Fire Two). Denken Sie daran, daß das Radar vor der Aufschaltung freigegeben werden muß. Drücken Sie dazu erneut die **Taste [U]**.

### **Zusammenfassung:**

Drücken Sie die **Taste [R]**, um das Bodenradar zu wählen Drücken Sie die Taste **[Enter],** um die Waffe zu selektieren Drehen Sie sich dem Ziel zur Erfassung zu Drücken Sie die **[Leertaste],** um Waffen abzuschießen, wenn Sie in Reichweite sind

# **Hydra 70 mm Rakete**

Diese Raketen sind ungeführt und haben eine maximale Reichweite von etwa 3 Meilen. Mit 19 Raketen je Pod und bis zu vier Pods kann der Apache Longbow bis zu 76 Stück der 70 mm Raketen mitführen.

Zwei verschiedene Sprengköpfe stehen Ihnen in dieser Simulation zur Verfügung 1. Der M255, der gegen Ziele im Kampfgebiet, LKW und andere Hubschrauber eingesetzt wird.

2. Der M261, ein Mehrzwecksprengkopf, der gegen gepanzerte Fahrzeuge, Ausrüstung und Ziele im Kampfgebiet eingesetzt werden kann.

Der Abschußwinkel kann eingestellt werden, um die Raketen gegen den Boden zu richten ohne die Lage des Hubschraubers zu verändern. Nach Erfassung und Aufschaltung eines Zieles mit dem Bodenradar oder dem TADS erfolgt die Ausrichtung automatisch.

Da die Waffe nicht geführt wird, ist es notwendig, das Ziel in direkter Sicht mit dem IHADSS, dem TADS oder dem Bodenradar zu haben. Drücken Sie mehrmals **die Taste [Enter],** bis die Waffe gewählt und vom IHADSS bestätigt wurde. Die Ausrichtung wird auf dem IHADSS zentriert als I-Strahl in der Form ][ dargestellt. Der Pod-Marker (dargestellt als +) befindet sich am oberen Ende des I-Strahls, wenn die Pods horizontal ausgerichtet sind.

Die Einstellung des Abschußwinkels kann auch manuell mit den **Tasten [W]** und **[S]** vorgenommen werden, wenn kein Ziel erfaßt oder aufgeschaltet ist. Richten Sie den Marker auf das Ziel aus und feuern Sie die Raketen ab. Beide Typen der Hydra-Raketen können ohne Aufschaltung auf ein Flugziel ausgelöst werden.

### **Zusammenfassung:**

Drücken Sie die **Taste [R],** um das Bodenradar oder die **Taste [T],** um das TADS zu selektieren

Drücken Sie die Taste **[Enter],** um die Waffe zu selektieren

Drehen Sie sich für die automatische Erfassung zum Zielobjekt

Drücken Sie die **[Leertaste]**, um die Waffe auszulösen

# **Zielerfassung eines Bodenzieles für ein anderes Flugzeug**

Wenn Sie angewiesen werden, mit Laser ein Ziel für den Angriff durch ein anderes Flugzeug zu beleuchten, wählen Sie Ihr Ziel aus und erfassen es dann mit der **Taste [L]**. Ihnen werden die Daten des alliierten Flugzeuges und der abgefeuerten Waffe übermittelt.

### **Stinger IR Luft-Luft Rakete:**

Die Stinger ist eine infrarotgeführte Luft-Luft Rakete, mit einer Reichweite von etwa drei Meilen. Wenn die Waffe selektiert wurde, erscheinen der Lock-on-Diamant und das "Boresight"-Symbol in der Mitte des IHADSS.

Schalten Sie das Luftradar mit der **Taste [R]** an. Es sucht automatisch das nächste Luftfahrzeug, das sich in Ihrem Sichtfeld befindet. Es wird dann ein kleines Kästchen als Zielkennzeichnung über der Zielposition eingeblendet. Links am IHADSS erscheinen vier Werte. Diese sind von oben nach unten: Zielrichtung von Ihrer Position in Grad, Zielhöhe in 100 Fuß, Zielgeschwindigkeit in Knoten und Ziel-Flugrichtung in Grad.

Sobald die Waffe ein Ziel erfaßt hat, bekommen Sie eine Bestätigung und der Lock-on-Diamant überlagert die Zielerkennung. Außerdem wird ein Marker eingeblendet, der die Zielposition angibt, wenn die Rakete ihren Weg zurückgelegt hat. Um die Wahrscheinlichkeit eines Treffers zu erhöhen richten Sie den "Boresight" auf den Zielmarker aus und feuern erst, wenn das Ziel näher als 8000 Fuß ist.

### **Zusammenfassung:**

Drücken Sie die **Taste [R],** um das Luftradar zu selektieren. Drücken Sie die Taste **[Enter],** um die Waffe zu selektieren. Drehen Sie sich in Richtung des Zielobjekts Drücken Sie die **[Leertaste],** um die Waffe auszulösen, wenn das Ziel in Reichweite ist.

#### **30 mm Maschinenkanone:**

Die Maschinenkanone kann gegen Luftziele und gegen leicht bewaffnete Bodenziele eingesetzt werden. Die Schußweite beträgt lediglich 4500 Fuß und die Durchschlagskraft ist relativ gering. Die Bordkanone kann mit Radar, TADS oder IHADSS gesteuert werden. Zusammen mit dem Luftradar wird die Maschinenkanone über das "Boresight" auf das Ziel ausgerichtet, wenn es sich in Reichweite und im Schwenkbereich der Kanone befindet. Die Maschinenkanone kann 11 Grad nach oben, 60 Grad nach unter und 100 Grad nach rechts oder links geschwenkt werden. Im Zusammenhang mit dem Bodenradar, TADS oder IHADSS wird die Kanone so ausgerichtet, daß der vom Computer errechnete Auftreffpunkt (auf dem IHADSS als X dargestellt) mit dem markierten Zielobjekt übereinstimmt. Wandert der Auftreffpunkt aus dem IHADSS-Bereich, wird ein Zielvektor als Steuerungshilfe eingeblendet. Der Vektor wird gestrichelt dargestellt, wenn das Ziel hinter Ihnen liegt.

Lösen Sie die Kanone ohne Zielaufschaltung aus, feuert sie direkt geradeaus, bzw. im "Helm-Modus" in Blickrichtung des Piloten.

#### **Chaff & Flares:**

Dies sind Gegenmaßnahmen gegen infrarotgeführte Raketen (Flares), bzw. gegen radargeführte Raketen und Radarerfassung AAA (Chaff). Chaff und Flares werden automatisch abgeworfen, wenn das Bordsystem eine Bedrohung feststellt. Die Automatik wird mit der **Tastenkombination [ALT + C]** ausgeschaltet. Lösen Sie jetzt manuell Chaff mit der **Taste [C]** und Flares mit der **Taste [F]** aus. Ihr Apache Longbow ist mit je 30 Einheiten ausgerüstet. Sie sollten bei einem feindlichen Angriff immer ein Ausweichmanöver einleiten, um die Trefferwahrscheinlichkeit zu senken.

#### **Elektronische Gegenmaßnahmen (ECM) und IR-Störer**:

Wenn Sie vom feindlichem Radar erfaßt werden, versucht Ihr ECM-System automatisch, die Aufschaltung mit Störfrequenzen zu verhindern. Mit der **Taste [E]** können Sie das ECM-System ausschalten. Der IR-Störer arbeitet ebenfalls automatisch und versucht anfliegende infrarotgeführte Rakete abzulenken. Dieses System kann nicht ausgeschaltet werden.

#### **Zusammenfassung**:

Hier bekommen Sie eine Beschreibung vom Angriffsziel Ihrer Mission. Sie kommen in dieses Bild nachdem Sie Ihre Mission ausgewählt haben. Wenn Sie bereit sind, klicken Sie **"Take-off"** an, um in das Cockpit zu gelangen.

# **Einweisungsbild**

Im Einweisungsbild werden Ihnen die Angriffsziele der gewählten Mission gezeigt und

beschrieben. Sie sollten diese Beschreibung sorgfältig lesen. Nehmen Sie sich Zeit um den Flugplan, markante Punkte im Gelände und die Waypoints kennenzulernen.

Sobald Sie **"Take-Off"** angeklickt haben, werden Sie ins Cockpit Ihres Helikopters gebracht.

#### **Die Maschine ist voll bewaffnet und frisch aufgetankt.**

Nach der Beendigung Ihres Einsatzes folgt das "Debriefing". Ihre Flugstrecke und der Erfolg der Ihrer Mission werden Ihnen beschrieben. Klicken Sie **"Exit"** an, um das "Debriefing" zu beenden.

Nach einer Trainingsmission oder einer einzelnen Kampfmission können Sie den Einsatz in Ihr Log eintragen lassen. Verzichten Sie darauf, wird die Mission in keiner Weise dokumentiert. Die Flüge in Schlachten (Campaigns) werden grundsätzlich im Log geführt.

#### **Missionsplaner**:

Wenn in den Grundeinstellungen der Missionsplaner aktiviert wurde, können Sie auf eine Reihe weiterer Optionen zugreifen, die den Flugplan und die Mission wesentlich detaillierter beschreiben.

#### **Neu-Zentrieren der Landkarte**:

Zu Anfang jeder Einweisung wird der Flugplan zentriert auf dem Bildschirm dargestellt. Klicken Sie einen beliebigen Punkt der Landkarte mit der rechten Maustaste an, die Karte wird an dieser neuen Position zentriert. Einweisungsbild (Briefing Screen)!

#### **Kartenfunktionen**:

Kartenfunktionen Wenn die Karten Option gewählt wurde, erscheint ein Kasten mit verschiedenen Funktionen. Um eine Funktion zu wählen, klicken Sie diese mit der linken Maustaste an.

#### **Folgende Funktionen stehen zur Verfügung:**

#### **Zoom:**

Drücken und halten Sie die linke Maustaste und ziehen Sie die Maus diagonal über den Bereich, der vergrößert werden soll. Wenn Sie die Maustaste loslassen, wird der markierte Bereich bildfüllend dargestellt. Wenn Sie die linke Maustaste einmal drücken, wird der Bereich, auf den der Mauszeiger weist, vergrößert.

#### **Rotate:**

Drücken und halten Sie die linke Maustaste. Ziehen oder schieben Sie nun die Maus, um die Karte um die Bildmitte zu drehen. Diese Funktion können Sie auch während einer Einweisung zur besseren Orientierung nutzen.

#### **Disable**:

Wählen Sie diese Funktion an, um die linke Maustaste abzuschalten. Sie benötigen diese Option in Verbindung mit der 3D-Funktion.

#### **Way:**

Wählen Sie diese Funktion, um den Waypoint-Modus zu aktivieren. Mit jedem Drücken der linken Maustaste wird jetzt der nächste Waypoint am Mauszeiger eingeblendet. Um

einen Waypoint zu entfernen klicken Sie zunächst das entsprechende Waypoint-Symbol an, und wählen dann die Funktion "Delete". Drücken und halten Sie die linke Maustaste mit dem Mauszeiger auf einem Waypoint, können Sie ihn mit der Maus an eine andere Position ziehen. Wenn Sie zwischen zwei vorhandenen Waypoints einen neuen einfügen möchten, klicken Sie zuerst den zweiten der beiden Waypoints an und wählen dann die Funktion "Insert".

Ein neuer Waypoint wird zwischen den beiden vorhandenen eingefügt und die Waypoints bekommen neue Buchstaben zugewiesen. Klicken Sie "Info" an, um Informationen zu einem Waypoint zu bekommen. Diese sind Gitternetz-Koordinaten, empfohlene Luftgeschwindigkeit, Höhe über dem Waypoint und Typ (Wendepunkt, Ausgangsposition, Ziel, Aufklärung, Abflug, Anflug, Landung). Mit der **Taste [D]** übermitteln Sie die Erkundungsdaten am Recon-Waypoint ("Transmit Reconnaissance Data"). Der erste und der letzte Waypoint eines Flugplanes können nicht verschoben werden.

# **Back:**

Mit dieser Funktion schalten Sie eine Zoom-Stufe zurück.

### **Fit:**

Diese Funktion setzt Zoom und Rotate auf die Grundwerte zurück.

### **Key:**

Zeigt die Legende der Karte an. Klicken Sie die "Key"-Felder an, um bestimmte Objekte (Hügel, Straßen, etc.) ein- bzw. auszublenden.

### **Met:**

Klicken Sie diese Funktion an, um die meteorologischen Bedingungen für die Mission einzublenden. Die Windrichtung wird AUS Süden, AUS Osten usw. angegeben. Wind aus südöstlicher Richtung, z.B. aus 135 Grad, läßt Sie in Richtung 315 Grad nach Nordwest wegdriften.

### **Pay:**

Zeigt die Zuladung an. Waffen können nur symmetrisch an den Flügelspitzen, an den inneren und den äußeren Trägerpylonen aufgehängt werden. Die Maschinenkanone wird vor jedem Start neu geladen, ebenso die Treibstofftanks. Wählen Sie die benötigten Waffensysteme und klicken Sie den geeigneten Trägerpylon an.

# **3D**:

Um Irrtümer im 3D-Modus zu vermeiden, klicken Sie zuerst das Feld "Disable" an. In diesem Modus wird ein kleines Fenster geöffnet, in dem Sie im 3D-Modus einen Ausschnitt der Karte begutachten können. Das Fenster bietet Ihnen drei wählbare Modi an:

# **Fly:**

Klicken Sie einen beliebigen Punkt der Landkarte an. Das 3D-Fenster "fliegt" zum gewählten Punkt. Halten Sie die linke Maustaste gedrückt und bewegen Sie dann die Maus, folgt der Ausschnitt im 3D-Fenster der Position des Mauszeigers.

#### **Point:**

Klicken Sie einen beliebigen Punkt auf der Landkarte an. Das 3D-Fenster rotiert auf den Boden schauend über der gewählten Position.

**Sat**: Sie bekommen eine senkrechte Satellitenansicht des Bodens.

Klicken, halten und ziehen Sie die untere rechten Ecke des Fensters, so daß das Fester in seine Ursprungsgröße zurückgesetzt wird. Klicken Sie die "Close Box" in der oberen linken Ecke an, um das 3D-Fenster zu schließen.

Im Vergleich zu vielen anderen modernen Hubschraubern ist der Apache Longbow einfach zu steuern. Automatische Stabilisationssysteme und die "fly-by-wire"- Technologien haben geholfen, den Arbeitsaufwand der Apache Longbow-Piloten unwahrscheinlich zu reduzieren. Wir haben den Apache Longbow noch einen Schritt weiter gebracht, und eine vereinfachte "Arcade"-Option eingefügt, mit der ein Absturz bedeutend unwahrscheinlicher wird. Für diejenigen von Ihnen, die bereits Erfahrung mit Hubschrauber-Simulationen gesammelt haben, bietet der Apache Longbow eine realistische Steuerung an, die auf den authentischen Gegebenheiten des Hubschraubers basiert.

# **Steuerungs-Modi**

#### **Arcade-Modus**:

Um abzuheben drücken Sie die **Taste [Q]**, um aufzusteigen. Mit der **Taste [A]** sinken Sie wieder. Diese Tasten bedienen das Höhenruder mit dem die Flughöhe kontrolliert wird. In diesem Modus ist das die einzige Möglichkeit, Ihre Flughöhe zu ändern. Die Steig- bzw. Sink-Geschwindigkeit hängt davon ab, wie lange Sie die entsprechende Taste drücken.

Drücken Sie den Joystick nach vorne, oder die **Taste [W]**, um die Geschwindigkeit zu erhöhen. Der Hubschrauber neigt seine Nase nach unten, ohne dabei zu sinken. Nehmen Sie den Joystick in die Mittelstellung zurück, wenn die gewünschte Geschwindigkeit erreicht ist.

Ziehen Sie den Joystick zurück, oder drücken Sie die **Taste [Z]**, um die Geschwindigkeit zu verringern. Der Hubschrauber hebt seine Nase, ohne dabei zu steigen. Nehmen Sie den Joystick in die Mittelstellung zurück, wenn die gewünschte Geschwindigkeit erreicht ist.

Wenn Sie bei niedriger Geschwindigkeit oder im Schwebeflug den Joystick nach links oder rechts drücken, fliegt der Helikopter seitwärts. Bei höheren Geschwindigkeiten steuern Sie mit den Joystick-Funktionen links und rechts eine Kurve. Der Helikopter neigt sich dabei (banking).

Drücken Sie bei niedrigen Geschwindigkeiten die **Tasten [Y] oder [X]**, schert der Hubschrauber nach rechts bzw. links aus. Drücken Sie eine der Tasten, während des Schwebe-Fluges, dreht der Helikopter auf der Stelle. Diese Wirkung vermindert sich mit

steigender Geschwindigkeit. Akrobatische Manöver wie Loopings oder Rollen sind mit im Arcade-Modus nicht möglich. Der Höchstgeschwindigkeit beträgt ungefähr 150 Knoten.

### **Realistischer Modus:**

Im realistischen Modus hat der Apache Longbow volle Kunstflugtauglichkeit.

Sie können alle typischen Flugmanöver des realen Hubschraubers auszuführen. Um die Wendigkeit des Apache Longbow voll zu nutzen, müssen für manche Manöver alle drei Flugkontrollen kombiniert eingesetzt werden. Änderungen der aerodynamischen Leistungsfähigkeiten, die aufgrund der Vorwärtsgeschwindigkeit, des Luftdrucks, des Gesamtgewichtes, des Profils, des Luftwiderstandes und anderer Effekte auftreten, werden für eine realistische Simulation des Apache Longbow berücksichtigt.

# **Kontrollen**

### **Wie beim echten Apache Longbow haben Sie drei Hauptkontrollen:**

#### **Cyclic control**:

Der Hauptjoystick ist für die Steigung und das Rollen zuständig. Während der Rotation des Hauptrotors wird der Anstellwinkel jedes Rotorblattes während des Umlaufs ständig verändert. Ändern Sie den Anstellwinkel über das normale Maß, steigt oder rollt der Hubschrauber um die Quer- bzw. Längsachse. Bei geringeren Geschwindigkeiten kann man mit diesen Kontrollen eine Bewegung in die gewünschte Richtung - vorwärts, rückwärts oder seitwärts - einleiten. Bei höheren Geschwindigkeiten heben Sie mit dieser Kontrolle den Hubschrauber oder lassen ihn abtauchen.

### **Im Apache Longbow liegt die Cyclic Control auf den Cursortasten oder dem Joystick 1.**

#### **Steigkontrolle:**

Sie steigen mit dem Hauptrotor. Der Anstellwinkel aller Rotorblätter wird gleichzeitig geändert, um den Helikopter steigen oder sinken zu lassen. Im Schwebeflug kontrollieren Sie so die Steig bzw. Sinkgeschwindigkeit. Bei höheren Geschwindigkeiten müssen Sie diese Kontrolle zur Unterstützung einsetzen, um die Flughöhe zu halten. Die Leistung, die der Hauptrotor dem Motor abverlangt, wird in "Torque" gemessen. Es ist typisch, daß Hubschrauberpiloten sich eher auf die Torque-Angabe beziehen, als auf die Steigkontrolle. Die Steigkontrolle wird mit den **Tasten [Q] und [A]** oder dem Gashebel/Gasrad bedient. Mit den Tasten **[1 bis 0]** können Sie den "Torque"-Wert zwischen 10% und 100% vor einstellen.

#### **Heckrotor-Kontrolle:**

Mit dem Heckrotor drehen Sie den Helikopter um die Hochachse. Im Schwebeflug können Sie ihn damit auf der Stelle drehen. In Wirklichkeit kontrolliert der Pilot den Anstellwinkel der Heckrotorblätter mit den Ruderpedalen. Im Apache Longbow wird der Heckrotor mit den **Tasten [Y]** und **[X]**, **[Einfg**] und **[Entf],** einem zweiten Joystick oder, wenn vorhanden, Ruderpedalen kontrolliert.

### **Bremsen:**

Um die Bremse zu aktivieren, drücken Sie die **Taste [B]**. Sie brauchen sie zum abbremsen, wenn Sie mit dem Apache Longbow auf dem Boden rollen (taxiing).

### **Zeitraffer:**

Mit dieser Funktion können Sie den Zeitablauf beschleunigen und verlangsamen. Drücken Sie die **Taste [Tabulator]** sooft, bis Sie den gewünschten Effekt eingestellt haben. Mit der **Tastenkombination [Strg + Tabulator]** kehren Sie zur Echtzeit zurück.

### **Joystick**:

Drücken Sie die **Tasten [Strg + J],** um zwischen der Tastatur- und der Joystick-Steuerung zu wechseln. Zentralisieren Sie Ihren Joystick und drücken Sie die **Tasten [Alt + J]**, um Ihren Joystick während des Fluges neu zu kalibrieren.

Weitere Informationen über die Joystick-Funktionen finden Sie im Kapitel Systemkonfiguration der Online-Anleitung. Hier sind auch einige Joystick-Beispiele vorhanden!

# **Manöver**

# **Rollen (taxiing)**:

Der Apache Longbow ist mit zwei Hauptfahrwerk-Rädern unter dem Rumpf und einem Heckrad ausgerüstet. Damit kann er auf dem Boden zu rollen und gelenkt werden. Für eine Bewegung benötigt der Helikopter etwa 20% "Torque" über die Steigkontrolle. Dies reicht nicht dafür aus, daß der Hubschrauber vom Boden abhebt, reicht aber, um mit der Cyclic Kontrolle die Vorwärtsfahrt zu beginnen. Durch Erhöhung der "Torque" mit der Steigkontrolle - bis etwa. 50% - kann der Apache Longbow mit bis zu 60 Knoten rollen. Bei dieser Geschwindigkeit ist der Hubschrauber kurz vor dem Abheben. Neutralisieren Sie unbedingt die "Cyclic"-Kontrolle, bevor Sie die "Torque" weiter erhöhen. Der Hubschrauber hebt sonst ab und senkt sofort die Nase - mit katastrophalen Folgen.

Um zu verlangsamen, benutzten Sie ein Kombination aus Zurücknehmen der Steigkontrolle und der Bremse. Sie können mit der Steigkontrolle langsam rückwärts rollen, jedoch nicht seitwärts.

Die Steuerung auf dem Boden erfolgt durch den Heckrotor. Aus Sicherheitsgründen verringert sich der Effekt des Heckrotors mit steigender Rollgeschwindigkeit.

### **Abheben zum Schweben**:

Dieses Manöver ist sehr einfach durchzuführen. Stellen Sie die Steigkontrolle einfach auf 80% "Torque". Die Steiggeschwindigkeit ist abhängig vom Gesamtgewicht des Hubschraubers. Wenn Sie die gewünschte Höhe erreicht haben, reduzieren Sie die "Torque", bis der Hubschrauber das Steigen einstellt. Der "Ground-Cushion"-Effekt verringert die benötigte "Torque"-Leistung bis etwa 50 Fuß über dem Boden. Diesen Effekt demonstrieren Sie am einfachsten, indem Sie die Steigkontrolle so einstellen, daß der Helikopter gerade eben sinkt.

Der Sinkflug endet kurz über dem Boden auf Grund des Ground-Cushion-Effekts.

# **Vom Schweben zum Vorwärts-Flug:**

Um die Vorwärtsgeschwindigkeit zu erhöhen, muß die Nase des Hubschraubers weiter gesenkt werden. In der Folge beschleunigt der Helikopter mit der Zugkraft des

Hauptrotors. Durch das Absenken der Nase verringert sich jedoch die Hebeleistung des Rotors, so daß der Hubschrauber sinkt, wenn Sie nicht die "Torque" erhöhen. Drücken Sie also mit der "Cyclic"-Kontrolle die Nase runter und erhöhen Sie gleichzeitig mit der Steigkontrolle die "Torque". Mit etwas Erfahrung erreichen Sie die Höchstgeschwindigkeit, indem Sie die Nase um mindestens 30 Grad nach unten neigen und die "Torque" auf 100% setzen. Halten Sie den Helikopter mit der "Cyclic"-Kontrolle auf einer Höhe, indem Sie den Winkel der Nase entsprechend ändern. Wenn Sie die gewünschte Geschwindigkeit erreicht haben, stellen Sie den Winkel und die "Torque" so ein, daß Geschwindigkeit und Höhe gehalten werden.

#### **Vorwärtsflug**:

Der Hub, der von den Rotorblättern erzeugt wird, erhöht sich mit steigender Geschwindigkeit. Die Folge ist, daß zum Halten der Höhe weniger "Torque" nötig ist. Dieser Effekt ist bis etwa 60 bis 70 Knoten zu beobachten. Der aerodynamische Widerstand erfordert für höhere Geschwindigkeiten wieder eine Erhöhung des "Torques".

### **Kurven fliegen (turns):**

Bei geringer Geschwindigkeit und in der Schwebe wird das Drehen mit dem Heckrotor durchgeführt. Bei höheren Geschwindigkeiten fliegen Sie Kurven, indem Sie den Helikopter zur Seite neigen (banking). Im realistischen Steuerungs-Modus hat der Hubschrauber die Tendenz seitlich abzurutschen. Dieser Effekt verringert sich, sobald die Vorwärtsgeschwindigkeit erhöht wird. Wenn Sie während das Einlenkens Höhe verlieren, sollten Sie eher die Steigkontrolle als die Cyclic-Kontrolle benutzen, um die Höhe zu halten.

#### **Langsamer werden bis zum Schweben**:

Die wirkungsvollste Methode um langsamer zu werden ist die Nase zu heben und gleichzeitig die Steigkontrolle zu betätigen. Senken Sie den "Torque", um ein Steigen zu vermeiden. Kontrollieren Sie mit der Cyclic-Kontrolle die Neigung der Nase und mit der Steigkontrolle die Steigrate, bis der Helikopter auf der Stelle schwebt.

Für die "Autohover"-Funktion verzögern Sie auf weniger als 10 Knoten Geschwindigkeit und drücken dann die **Taste [O]**. Ihre Geschwindigkeit fällt auf Null ab und die Höhe wird stabilisiert. Bis zu einer Geschwindigkeit von 10 Knoten können Sie mit "Autohover" manövrieren. Überschreiten Sie die Grenze von 10 Knoten, schaltet sich das System ab. Mit den Collective-Kontrollen ändern Sie Ihre Flughöhe.

#### **Landung:**

Normalerweise wird die Landung aus dem Schweben ausgeführt. Verringern Sie vorsichtig mit der Steigkontrolle die "Torque". Beobachten Sie dabei Ihre Flughöhe. Korrigieren Sie Ihre Position über dem Boden mit der "Cyclic"-Kontrolle, wenn notwendig ein wenig. Wenn Sie aufsetzen, während Sie seitwärts oder rückwärts fliegen, können Sie den Hubschrauber beschädigen.

#### **Seitwärts und rückwärts fliegen:**

Der Apache Longbow ist überraschend wendig und kann seit- und rückwärts bis zu 60 Knoten schnell fliegen. Seien Sie bei solchen Manövern sehr vorsichtig, da Sie keine Anzeige für die Seit- oder Rückwärts-Geschwindigkeit haben. Sie können sehr leicht die Orientierung verlieren, wenn Sie die Heckrotor-Kontrollen benutzen.

# **Loopings und Rollen**:

Wahrscheinlich die eindrucksvollsten Manöver überhaupt. Der Apache Longbow kann Loopings und 360-Grad-Rollen um die Längsachse fliegen. Um eines der beiden Manöver zu fliegen, sollten Sie auf ausreichende Geschwindigkeit und eine sichere Höhe achten. Wir empfehlen Ihnen, die Manöver im Trainingsmodus mit der Option "Absturz unmöglich" zu üben, um sich mit den Problemen vertraut zu machen.

### **Kerze**:

Ein weiteres bekanntes Hubschraubermanöver ist die "Kerze".

Sie wird oft bei Flugshows vorgeführt: Der Helikopter steigt steil auf, wendet um 180 Grad, wenn die Geschwindigkeit auf 0 gefallen ist, und fängt die Maschine mit zunehmender Fallgeschwindigkeit ab.

Merken Sie sich Ihre Flugrichtung. Beginnen Sie das Manöver, indem Sie die Nase der Maschine steil nach oben ziehen. Gleichzeitig reduzieren Sie die Steigkontrolle auf 0. Ist Ihre Geschwindigkeit unter 20 Knoten gefallen, benutzen Sie die linken Kontrolle des Heckrotors, um den Hubschrauber in ein steiles Abtauchen zu drehen. Verringern Sie den Druck des Heckrotors rechtzeitig, damit Sie sich um genau 180 Grad drehen. Wenn sich die Geschwindigkeit durch das Abtauchen erhöht, ziehen Sie die "Cyclic"-Kontrolle zurück und erhöhen den "Torque" mit der Steigkontrolle. Sie sollten nun in genau entgegengesetzter Richtung fliegen, wie vor dem Manöver. Üben Sie die Wende in beiden Richtungen, rechts und links, bis Sie ausreichende Kontrolle über den Heckrotor besitzen, um in jede Richtung ausscheren zu können. Dies ist ein wichtiges Manöver, wenn Sie aus schnellem Flug die Richtung ändern wollen.

### **Autorotation:**

Autorotation ist für einen Hubschrauber so etwas wie Gleiten bei Flugzeugen. Anders als oft vermutet fällt ein Hubschrauber nicht einfach vom Himmel, wenn der Motor ausfällt. Wenn der Pilot schnell reagiert und den "Torque" auf ein Minimum reduziert, kann der Hubschrauber sicher geflogen, manövriert und gelandet werden - bei entsprechender Erfahrung.

Die ideale Geschwindigkeit des Apache Longbow für die Autorotation liegt bei etwa 60 Knoten. Bei dieser Geschwindigkeit beträgt die Sinkgeschwindigkeit etwa 40 Fuß pro Sekunde, in etwa die Rate, die bei unkontrolliertem Aufschlag die Crew gerade noch überleben kann. Ziel ist es, mit 10 Fuß pro Sekunde oder weniger zu landen.

Wenn Sie einen totalen Motorausfall haben - entweder durch Beschädigung im Kampf oder wegen Spritmangel - müssen Sie sofort den "Torque" auf das Minimum reduzieren. Tun Sie das nicht, werden die Rotorblätter drastisch abgebremst und der Helikopter wird unkontrollierbar.

Bei richtigem Vorgehen wird der "Windmühlen-Effekt" resultierend aus der Sinkgeschwindigkeit den Rotor bei oder 100%rpm oder wenig darunter halten. Ferner ist es notwendig, daß Sie eine Vorwärtsgeschwindigkeit von etwa 60 Knoten aufrechterhalten.

Wenn notwendig lassen Sie den Helikopter also sinken, um diese Bedingungen zu erfüllen.

Der Apache Longbow stabilisiert seinen Vorwärtsflug bei einer Sinkrate von etwa 40 Fuß pro Sekunde. Danach müssen Sie sich entscheiden, wo Sie landen wollen. Wenn Sie ein geeignetes Landegebiet ausgesucht haben, manövrieren Sie Ihren Hubschrauber bis Sie sich diesem Platz nähern. Reduzieren Sie Ihre Geschwindigkeit vorsichtig, indem Sie im Anflug die Nase heben. Wenn Sie unter 100 Fuß sinken, reduzieren Sie die Steigrate, indem Sie die Steigkontrolle vorsichtig erhöhen. Die Rotorgeschwindigkeit wird sich verlangsamen, während Sie sich für die Landung fertig machen. In den meisten Fällen passiert folgendes: Entweder wird die Steigkontrolle zu früh erhöht, dies führt zu hohem Schweben über dem Boden, oder die Steigkontrolle wird zu spät erhöht, dies führt zu einer sehr harten Landung.

# **Sicht von innen**

# **Pilot und Kopilot/Schütze verfügen über die 5 Sichtmodi aus dem Cockpit heraus:**

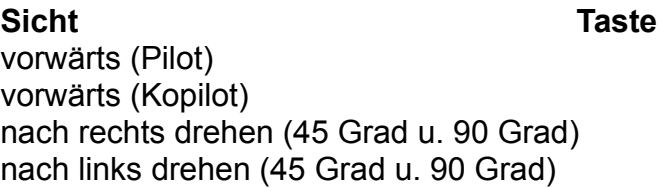

# F2 oder [Pos1] F3 oder [Bild hoch] F4 oder [Ende] F5 oder [Bild runter]

# **Sicht von außen**

### **Verfolgung:**

Drücken Sie die **Taste [F6]**, um Ihren Hubschrauber von außen zu betrachten. Die Position kann um den Helikopter mit den **Tasten [ALT + Cursortasten]** oder mit dem Joystick gewählt werden. Mit **[ALT + Q]** vergrößern Sie die Ansicht, mit **[ALT + A]** verkleinern Sie die Ansicht.

### **Waffensicht:**

Drücken Sie die **Taste [F7]**, um die ersten abgeschossenen Waffen zu verfolgen. Sie haben die gleichen Kontrollen, wie zuvor.

### **Waffen-Ziel-Sicht**:

Drücken Sie die **Taste [F8]**, um die Waffe vom erfaßten Ziel zu beobachten. Die Funktion steht nur bei gelenkten Raketen zur Verfügung.

### **Zielverfolgung:**

Drücken Sie die **Taste [F9]**, um das erfaßte Ziel von außerhalb Ihres Helikopters zu beobachten. Wenn Sie direkt zum Ziel blicken, sehen Sie sich selbst von hinten.

### **Fernbedingung:**

Drücken Sie die **Taste [F10]**, um Ihre Beobachtungsposition auf die aktuelle Position des Helikopters zu fixieren. Die Blickrichtung schwenkt entsprechend den Manövern, die Sie mit dem Helikopter ausführen.

# **Zuschauersicht**:

Drücken Sie die **Taste [F11]**, um den Beobachtungspunkt auf die aktuelle Position zu fixieren.

# **TADS Sichtmodi**:

Drücken Sie die **Taste [T]**, um die Welt durch das TADS zu sehen. Im Zwei-Spieler-Modus "Pilot/Schütze" kann nur der Kopilot/Schütze das TADS aktivieren. Alle Modi können 30 Grad nach oben, 60 Grad nach unten und je 120 Grad nach links und rechts geschwenkt werden. Benutzen Sie die Taste **[.] (Punkt)** für erhöhte Vergrößerung **und [, ] (Komma)** für niedrigere Vergrößerung. Die drei TADS-Modi sind:

**Direct View Optics (DVO):** Die Teleskop-Sicht mit 3,5- bis 16-facher Vergrößerung.

**Forward Looking Infra Red (FLIR):** Das Infrarot-Bild mit 2- bis 11-facher Vergrößerung.

**Day TV:** Dies ist ein Kamera-Bild mit 28- bis 126-facher Vergrößerung.

### **Helm-Modi**:

Drücken Sie die **Taste [H]**, um den Helm-Modus zu selektieren. Das Vollbild kann geschwenkt werden. Die Helm-Sicht steht dem Piloten und dem Kopiloten zur Verfügung. Es ist die Darstellung des kompletten Helm-Displays. Die Sicht kann mit den **Tasten [ALT + Cursortasten]** oder mit dem Joystick bei **gedrücktem Feuerknopf 2** geschwenkt werden. Sie kann um 90 Grad nach rechts oder links, um 20 Grad nach oben und um 45 Grad nach unten geschwenkt werden.

# **Zwei Spieler**

Diese Option ermöglicht es Ihnen, zwei Computer via Modem, direktem Kabel oder über ein Netzwerk zu verbinden, um dann mit einem Freund zu fliegen. Der Apache Longbow muß auf beiden Computern installiert sein.

### **Sie gelangen wie folgt in die Zwei-Spieler-Modus:**

- **1. Wählen Sie den Befehl "Flight" im Hauptbild**
- **2. Wählen Sie im Flugbild die Option "Two Player"**

**Hinweis:** In den Zwei-Spieler-Modi werden keine Flugdaten im Log erfaßt.

### **Die Zwei-Spieler-Modi**

### **1. Kampf:**

Ein einfaches Duell Mann gegen Mann. Die erreichten Punkte werden beim Debriefing zwischen den Flügen angezeigt. Beide Spieler können die Wetterkonditionen, Tageszeit und die Option "kein Absturz" einstellen.

### **2. Führer/Flügelmann:**

Beide Spieler fliegen ihren eigenen Apache Longbow . Sie können zusammen jede beliebige Einzelmission in allen Kampfgebieten fliegen. Der Führer wählt das Gebiet und die Mission. Dann werden beide Spieler eingewiesen.

#### **3. Pilot/Schütze:**

Sie fliegen beide im selben Apache Longbow. Ein Spieler im vorderen Sitz als Kopilot und Schütze, der andere im hinteren Sitz als Pilot. Sie können auf jede Einzelmission in allen Kampfgebieten fliegen. Der Pilot wählt das Gebiet und die Mission, dann werden beide Spieler eingewiesen.

# **Setup für Mehrspieler-Modus**

#### **1. Verbindung via Modem**

Sie können jedes Hayes-kompatible Modem (AT-Befehlssatz) verwenden, das mit mindestens 2.400 Baud arbeitet (V22 bis). Wir empfehlen jedoch ein V32-Modem oder besser mit einer Übertragungsrate von mindestens 19.200 Baud. Wenn Sie eine Baud-Rate unter 19.200 Baud benutzen, könnte das Spiel verlangsamt werden. Um ein Modem für die Zwei-Spieler-Modi zu nutzen, gehen Sie wie folgt vor:

1. Schließen Sie das Modem an einen freien seriellen Anschluß (COM1 bis COM4) an und klicken Sie den entsprechenden Button auf dem Bildschirm mit der Maus an.

2. Falls einen anderen IRQ für den Anschluß benutzen als üblich, klicken Sie den entsprechenden Button auf dem Bildschirm an.

3. Wählen Sie die Baud-Rate. Wir empfehlen, die höchste Baud-Rate zu wählen, die mit Ihrem Modem genutzt werden kann (19.200 Baud für IC8250, 38.400 Baud für IC16450 und 115.200 Baud für IC16550).

4. Wählen Sie Ihren Modem-Typ.

5. Klicken Sie den Modem-Button an, um die Modem-Kontrollen zu aktivieren. Im Dialog-Feld erscheint "Initialise Modem", gefolgt von den Initialisierung-Meldungen und der Bestätigung "OK" bei erfolgreichem Abschluß. Bei einem Fehler bekommen Sie eine entsprechende Mitteilung, wie z.B. "transmission error" oder "no reply, reset modem and retry". Mögliche Fehler werden weiter hinten beschrieben.

6. Wählen Sie den gewünschten Zwei-Spieler-Modus, z.B. Kampf, Führer/ Flügelmann, Pilot/Schütze. Wählen Sie die Funktion der Teilnehmer. Ein Spieler muß den linken und der andere den rechten Button wählen.

7. Entscheiden Sie sich, welcher Teilnehmer der Anrufer ist. Der andere Spieler ist dementsprechend der Empfänger.

8. Damit der Anrufer eine Nummer wählen kann, klicken Sie den Button "Phone now" an, geben Sie dann die Nummer ein (Beachten Sie die Hinweise in der Anleitung Ihres Modems zu speziellen Befehlszeichen) und drücken Sie die **Taste [Enter].**

9. Wählen Sie Ton- oder Puls-Wahlverfahren und dann klicken Sie dann den Button

"Dial" an. Im Dialogkasten erscheint "Dialing number", gefolgt von "Connect nnnn", wenn die Verbindung aufgebaut wurde, wobei nnnnn die Baud-Rate ist. Folgende Fehler sind möglich: 1. "No dial tone" (Kein Wahlton) - Vergewissern Sie sich, daß Ihr Modem an das Telefonnetz angeschlossen ist. 2. "Busy" (Besetzt) - Der Anschluß ist besetzt. 3. "No answer" (Kein Antwort) - Der Empfänger antwortet nicht. 4. "No carrier" (Kein Träger) - Der Empfänger hat abgenommen, aber sein Modem antwortet nicht. Weitere Fehlermeldungen werden weiter unten beschrieben.

10. Als Empfänger können Sie sowohl mit "auto-answer" als auch mit "manual answer" annehmen. Um den Anruf automatisch anzunehmen, klicken Sie den Button "autoanswer" an, und warten auf den Anruf. Im Dialogkasten erscheint "Awaiting call" (erwarte Anruf), gefolgt von "RING" und "CONNECT nnnnn" wenn die Verbindung hergestellt worden ist. Wenn Sie die Verbindung manuell aufbauen wollen, klicken Sie den Button "manual answer" an, wenn das Telefon klingelt.

11. Wenn die Verbindung zwischen den beiden Computern hergestellt wurde, erscheint im Dialogkasten "Testing link" (Verbindung wird geprüft), dann "Maschines linked" (Verbindung hergestellt), "Menu data sent" (Menü-Daten übertragen), "Received other machines menu data" (Menü-Daten des anderen Rechners empfangen), gefolgt von weiteren Anweisungen. Weiter hinten gehen wir auf die Details über der drei Spielmodi ein.

12. Wenn während der Prüfung der Übertragung ein Fehler auftritt, stellen Sie die Ursache ab und klicken Sie den Button "Start Game" für einen weiteren Versuch an.

13. Um einen Anruf zu wieder abzubrechen, klicken Sie den Button "hang up" (auflegen) an. Im Dialogkasten erscheint "Hang up phone" (lege auf), gefolgt von "OK", wenn die Verbindung unterbrochen wurde.

14. Der Button "Command" (Modem-Befehle) wird benutzt, um dem Modem Kommandos zu geben oder es neu zu konfigurieren. Klicken Sie den Button an, geben Sie das gewünschte Kommando ein und drücken Sie die **Taste [Enter]**. Erneutes Anklicken des Buttons "Command" bricht die Befehls-Eingabe ab.

15. Die Probenummer, der Interrupt, die Baud-Rate, das Modem- und Telefontyp werden in der Datei PREFS.CFG gespeichert, mit der das Programm beim nächsten Start konfiguriert wird. Das Telefonbuch ermöglicht es Ihnen, bis zu sechs Nummern zu speichern. Gehen Sie wie folgt vor: 1. Geben Sie die Telefonnummer ein. (s. 8.) 2. Klicken Sie den Button "phone book set" an. 3. Klicken Sie den Button im Telephonbuch an, unter dem die Nummer gesichert werden soll. 4. Geben Sie den Text zur Nummer ein und drücken Sie die **Taste [Enter].** Die Telefonnummer ist jetzt unter dem gewählten Button gespeichert.

# **Fehlerquellen bei Modem-Benutzung**:

Die Meldungen des Modems entsprechen dem Hayes-Standard, mit folgende Ergänzungen:

"Checksum error" Daten verfälscht "Transmission error" Übertragungsfehler "Timeout error" Modem antwortet nicht

"Unexpected response" statt OK ist eine andere Antwort gekommen "Unrecognised response" eine Nicht-Hayes Meldung empfangen

#### **Probleme**:

1. Für den Fall, daß das Modem nicht antwortet: - Prüfen Sie alle Verbindungen und stellen Sie sicher, daß das Modem eingeschaltet ist. - Das Modem befindet sich Modus "quiet". Unser Smart-Modem-Kontroller erlaubt Half- und Full-Duplex-Modus, in Short-Form oder Verbose-Response, kann aber nicht im Quiet-Modus "ATQ1" arbeiten. Versuchen Sie den Quiet-Modus mit dem Kommando "ATQ0" aufzuheben.

2. Kommunikationsfehler bei "Testing link": - Beide Teilnehmer sollten versuchen, die Verbindung mit dem Button "Start Game" neu aufzubauen. - Ist die eingestellte Baud-Rate mit Ihrem Modem kompatibel? - Stellen Sie die niedrigste Baud-Rate, z.B. 2.400, ein.

3. Haben Sie die falsche Nummer gewählt? Klicken Sie "Hang up" an und versuchen Sie es noch einmal.

4. Haben Sie den richtigen COM-Port gewählt? Überprüfen Sie, an welchem Port Ihr Modem angeschlossen ist.

5. Sind Sie sich einig wer Anrufer (Caller) und wer Empfänger (Receiver) ist? Wenn Sie beide versuchen Anrufer zu sein, werden Sie nicht weit kommen.

6. Wenn Ihr Telefon mit der Funktion "Erwarte Anruf" ausgestattet ist, kann die Modem-Verbindung während der Übertragung gestört werden. Die Funktion ist in der Regel abschaltbar. Lesen Sie bitte in der Anleitung Ihres Telefons nach.

### **2. Direkte Verbindung via Nullmodem-Kabel**

Wenn Sie die Rechner direkt verbinden wollen, müssen Sie an den seriellen Ports der beiden Rechner eine Kabelverbindung mit einem Nullmodem-Kabel herstellen. Die Pin-Belegung entnehmen Sie dem Diagramm. Die Stecker des Nullmodem-Kabel müssen zu den Ports der Computer passen.

**Die Ports sind 9- oder 25-polig und normalerweise "männlich" (Stecker).**

Wenn Sie kein Nullmodem-Kabel haben, wenden Sie sich bitte an Ihren Fachhändler.

Beim Einsatz eines Nullmodem-Kabel benötigen Sie natürlich kein Modem. Schließen Sie das Kabel einfach bei beiden Computern an einen seriellen Port (z.B. COM1) an. Die Länge des Kabel beschränkt die Entfernung der beiden Computerstandorte voneinander, maximal sind etwa 100 Meter möglich.

# **Gehen Sie wie folgt vor:**

1. Bestimmen Sie die Baud-Rate, den IRQ und den seriellen Port, den Sie benutzen möchten. Wenn Sie eine Baud-Rate von weniger als 19.200 benutzen, kann die Simulation verlangsamt werden.

2. Wählen Sie den Spielmodus, z.B. Kampf, Führer/Flügelmann oder Pilot/ Schütze.

3. Klicken Sie den Button "Start Game" an.

4. Im Dialogkasten erscheint "Testing link" (Verbindung prüfen), gefolgt von "Machines linked" (Verbindung) hergestellt), "Menu data sent" (Menü-Daten übertragen), "Received other machines menu data" (Menüdaten empfangen), sowie weitere Anweisungen.

5. "Testing link" kann mit dem Button "Start Game" abgebrochen werden.

# **Mögliche Fehler bei direkter Verbindung**:

1. Stimmt die Pin-Belegung Ihres Kabel? Prüfen Sie diese anhand des Diagrammes.

2. Haben Sie beide die gleiche Baud-Rate gewählt?

# **Fehlermeldungen:**

# **"Timeout" - Einer oder beide Computer empfangen kein Daten.**

### **Folgende Ursachen sind möglich:**

- Die Computer sind nicht miteinander verbunden.

- Das Kabel ist an einem anderen als dem gewählten seriellen Port angeschlossen.
- Das Kabel hat einen Fehler.
- Bei den Rechnern sind verschiedene Baud-Raten eingestellt worden.

- Es sind mehr als 30 Sekunden vergangen, bis beide Teilnehmer den Button "Start Game" angeklickt haben.

"Transmission error" - Ursache kann ein Übertragungsfehler aufgrund eines zu langen Kabels oder "Elektrosmog" sein. Verlegen Sie das Kabel auf einem anderen Weg oder benutzen Sie ein kürzeres Kabel.

"Checksum error" - siehe "Transmission error"

"Error both player must pick combat or leader/wingman" - Die Teilnehmer haben verschiedene Spielmodi gewählt. Stellen Sie sicher, daß beide Teilnehmer den gleichen Modus eingestellt haben.

"Error - both RED leader or both BLUE leader" - Beide Teilnehmer haben die gleiche Option gewählt. Beide Teilnehmer müssen verschiedene Optionen einstellen.

### **3. Verbindung über ein Netzwerk**

Die Zwei-Spieler-Modi können auch mit zwei Computern genutzt werden, die über ein Netzwerk verbunden sind. Gehen Sie wie folgt vor:

1. Wählen Sie im Zwei-Spieler-Bild die Option "Network".

2. Wählen Sie den Spielmodus, z.B. Kampf, Führer/Flügelmann oder Pilot/ Schütze.

3. Beide Teilnehmer müssen eine gemeinsame Kanalnummer wählen. Diese muß sich von der des jeweils anderen im Netz unterscheiden.

4. Klicken Sie den Button "Start Game" an.

# **Netzwerk-Spiel**

Bis zu sechzehn Teilnehmer können über ein IPX-Netzwerk gegeneinander antreten. Sie kommen wie folgt in die Netzwerk-Option:

1. Wählen Sie im Hauptbild "Flight" 2. Wählen Sie im Flugbild "Network" Hinweis: Die Flugdaten im Netzwerk-Spiel werden nicht im Log gespeichert.

Im Setup-Bild der Netzwerk-Option sehen Sie eine Liste mit bis zu sechzehn Teilnehmern. Klicken Sie den Button "Enter name" an, geben Sie Ihre Namen ein (bis zu acht Buchstaben) und drücken Sie die **Taste [Enter].** Ihre Name wird in die Liste eingefügt. Die Grundeinstellungen sollten bereits eingestellt sein, bzw. jetzt eingestellt werden.

Klicken Sie "Take-off" an, wenn alle Teilnehmer in der Liste vorhanden sind. Sie starten an einer von 16 zufällig gewählten Positionen. Während des Spieles kann ein Teilnehmer nach der Landung Schäden reparieren und seine Bewaffnung ergänzen. Drücken Sie die **Tastenkombination [Strg + Esc],** um das Spiel zu verlassen.

# **Grundeinstellungen**

Einige Programmfunktionen sind von Ihnen einstellbar und werden in den Grundeinstellungen zusammengefaßt. Wie das Programm auf Ihrem Rechner arbeitet, ist abhängig von Ihrer Hardwarekonfiguration. Sie erreichen die Grundeinstellungen wie folgt:

### **Wählen Sie im Hauptbild Preferences:**

### **Visual detail:**

In der oberen linken Ecke der Grundeinstellungen ist das Sichtfenster eingeblendet. Es demonstriert die Auflösung und die Details des Bildes, die mit dem Schieber darunter eingestellt werden können. Mit der Maus können Sie die Einstellung von minimaler Vielfalt ganz links bis zur maximalen Vielfalt ganz rechts ändern. Die maximale Vielfalt beinhaltet Besonderheiten sowie

#### **Gouraud Shading:**

Texture Mapping, Licht-Quelle umd maximale Sichtweite. Bedenken Sie, daß weniger leistungsfähige Computer bei zunehmender Vielfalt immer langsamer werden.

#### **Screen mode:**

Wählen Sie zwischen niedriger Auflösung (320 x 240 Punkte) oder hoher Auflösung (640 x 480 Punkte). Auf langsamen Computern sollten Sie die niedrige Auflösung wählen.

#### **Flight model**:

Wählen Sie zwischen "Arcade" oder "Realistic". Wenn Sie mit den Kontrollen eines Helikopters noch nicht vertraut sind, sollten Sie den "Arcade"-Modus wählen.

#### **Enemy rating**:

Wählen Sie unter "Poor", "Fair" und "Good". Dieser "Schwierigkeitsfaktor" bestimmt die "Effektivität" Ihrer Gegner.

#### **Mission Planner:**

Kann auf "Disable" (aus = Voreinstellung) oder "Enable" (ein) gesetzt werden. Der Mission-Planer ist unter "Missions-Einweisung" näher erläutert.

#### **Animations:**

Diese Option kann auf "Disable" (aus) oder "Enable" (ein = Grundeinstellung) gesetzt werden. Wenn Sie einen langsameren Rechner einsetzen, ist es ratsam, diese Option auszuschalten.

#### **Geräusche**:

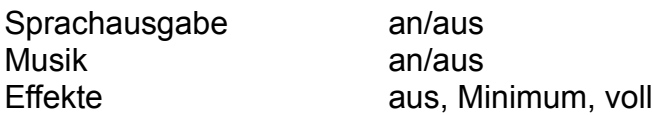

#### **Karte:**

Klicken Sie diesen Button an, um eine Liste von Soundkartentypen einzublenden. Wählen Sie Ihre Karte oder eine kompatible aus.

#### **Adresse:**

Die Basisadresse der Karte. Das Programm versucht sie selber zu ermitteln. Wenn keine Geräusche wiedergegeben werden, schlagen Sie bitte in der Anleitung Ihrer Soundkarte nach.

#### **Interrupt (IRQ):**

Der IRQ der Karte. Das Programm versucht den Interrupt selber zu ermitteln. Wenn keine Geräusche wiedergegeben werden, schlagen Sie bitte in der Anleitung Ihrer Soundkarte nach.

#### **DMA:**

Der DMA-Kanal Ihrer Karte. Das Programm versucht den DMA selber zu ermitteln. Wenn keine Geräusche wiedergegeben werden, schlagen Sie bitte in der Anleitung Ihrer Soundkarte nach.

#### **Kontrollen:**

Der letzte Punkt der Grundeinstellungen betrifft die Steuerung, mit der Sie die Kontrollen des Helikopters bedienen wollen. Hauptrotor (hoch/runter), Heckrotor (drehen) und "Cyclic" (steigen/rollen) können wie folgt bedient werden:

**Hauptrotor (Collective):** Tastatur oder Gashebel/Gasrad

**Heckrotor:** Tastatur oder Pedale

### **Cyclic:**

Tastatur oder Joystick wie z.B. "Thrustmaster FCS" oder "Flightstick Pro" oder "Virtual Pilot Pro". Alle Voreinstellungen werden automatisch gespeichert und beim Start des Programmes als Grundeinstellung geladen.

#### **Hinweis: Alle Pilot Logs arbeiten mit derselben Grundeinstellung.**

#### **Joystick Konfigurations-Dateien:**

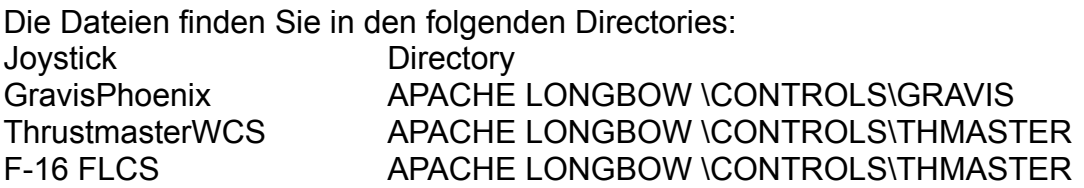

# **Tips zu den Missionen**

Die meisten Missionen wurden für eine Reise-Geschwindigkeit von 140 Knoten zwischen den Waypoints und einer Ziel-Annäherungs-Geschwindigkeit von etwa 60 Knoten ermittelt.

Damit sind Sie ausreichend flexibel, um Ihre Geschwindigkeit und Position der Ihres Flügelmannes anzugleichen. Ihre normale Höhe wird 100 Fuß betragen. Besondere Details prüfen Sie bitte mit der Waypoint-Box des Missions-Planers. Um eine Mission erfolgreich zu beenden, müssen Sie die gestellte Aufgabe - z.B. die Zerstörung bestimmter Ziele - erfüllt haben und am letzten Waypoint der Mission landen. Leistungen, die über die gestellte Aufgabe der Mission hinausgehen, werden mit einer höheren Wertung honoriert.

Sie werden bei jeder Mission mindestens einen Flügelmann haben.

Solange Sie noch wenig Kampferfahrung haben, empfehlen wir Ihnen, vor dem Start einige Sekunden zu warten und die Formation als letzter Mann zu begleiten. Sie vermeiden so Kollisionen in der Formation und können ohne Probleme Ihre Position

halten. Die Flügelmänner warten nicht ab, bis Sie gestartet sind. Wenn Ihre Flügelmänner die geplante Flugroute verlassen, kann der Grund dafür sein, daß sie unter gegnerisches Feuer gekommen sind, oder von der gegnerischen Flugabwehr erfaßt wurden. Ihre Flügelmänner kehren zur geplanten Flugroute zurück, sobald die Bedrohung nicht mehr besteht, können Sie aber eventuell nicht einholen, wenn Sie einfach weiter geflogen sind. Sie sollten bei gegnerischen Angriffen jedoch nicht unbedingt versuchen, die Formation zu halten.

Werden Sie mit einer Rakete angegriffen, sollten Sie dringend enge und schnelle Kurven fliegen, um auszuweichen. Schlagen Sie Haken wie ein Hase, um einen Treffer zu vermeiden. Das gilt natürlich sowohl für Luft-Luft-Raketen, als auch für Flugabwehr-Raketen, wie z.B. die ZSU23 AAA. Chaff und Flares werden automatisch ausgelöst, es sei denn, Sie haben die manuelle Auslösung gewählt.

In höheren Schwierigkeitsstufen sollten Sie die Deckungsmöglichkeiten von Bodenerhebungen wie z.B. Bebauung und Bewuchs intensiv nutzen.

Sie werden Ihre Überlebens-Chance erheblich steigern, wenn Sie blitzartig aus der Deckung aufsteigen, Ihre Waffen auslösen und sofort wieder in Deckung gehen. Im Tiefflug haben Sie bessere Chancen gegen die Flugabwehr mit ihren SAMs (Surface to Air Missile = Boden-Luft-Rakete).

Bleiben Sie unter dem Horizont, indem Sie das Terrain nutzen. Sie können Ihre Ladung während des Briefings ändern, wenn Sie z.B. einen anderen Waffen-Mix bevorzugen. Bedenken Sie aber, daß Stinger und lasergeführte Hellfire im Nebel nicht eingesetzt werden können. Geben Sie mit Ihrer Bordkanone nur kurze Feuerstöße. Die Reichweite beträgt 4.500 Fuß, mit ein wenig Geschick können Sie aber auch über diese Strecke hinaus Treffer erzielen. Die Effektivität ist von der "Härte" des Zieles abhängig.

Auf Zypern setzen Freund und Feind das gleiche Gerät ein. Zum Beispiel benutzen beide Seiten Leopard-Panzer, geführte Rapier und 113APCs. Alliierte und gegnerische Fahrzeuge werden durch verschiedene Farben kenntlich gemacht: Grün = Freund, braun = Feind.

Die Erkennung kann jedoch auf große Entfernung schwierig sein. Das TADS-System unterstützt Sie bei der visuellen Identifizierung. Vergleichen Sie auch mit der Liste der Fahrzeuge dieser Anleitung. Markieren Sie sich vor dem Start den Punkt, an dem Sie die Frontlinie überqueren. So verringern Sie die Wahrscheinlichkeit, auf alliierte Kräfte zu schießen. Im Durcheinander eines Kampfes kann es immer wieder vorkommen, daß Sie auf verbündete schießen und um die Einstellung des Feuers (cease fire) gebeten werden.

Anders als im Arcade-Modus hat die realistische Flugsimulation keine Terrain-Folge-Funktion. Auch beim Arcade-Modus ist sie bei höheren Geschwindigkeiten nicht absolut sicher. Passen Sie also auf, daß Sie - besonders bei Nacht - nicht in einen Hügel donnern. An der Frontlinie finden Sie häufig Panzerformationen, die in Kämpfe verwickelt sind. Diese Kräfte werden in der Regel von Flugabwehr-Einheiten begleitet, z.B. SAMs oder AAA. Wenn Sie beschossen werden, bekämpfen Sie die Flugabwehr. Verschwenden Sie aber keine Munition an Panzer, außer wenn dies Ihr Auftrag ist.

Kümmern Sie sich um die Einheit, die Sie beschießt!

Mit der **Taste [M]** können Sie Radarstörungen vermindern. Vor der Landung am Ende Ihrer Mission drücken Sie die **Taste [6]** und dann die **Kombination [S + Z],** um die Draufsicht Ihres Landepunktes zu bekommen. Das Rollfeld des Flugplatzes kann ein

ziemliches Durcheinander von Fahrzeugen und Flugzeugen sein, die teilweise stehen oder auch in Bewegung sind.

### **Beförderungen und Auszeichnungen werden wie folgt erteilt:**

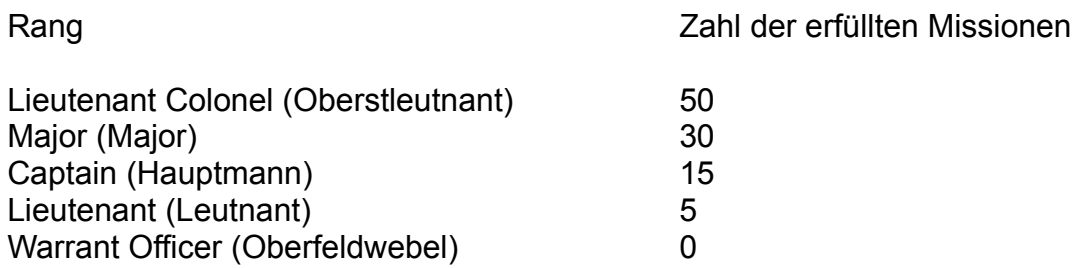

Bronze Star (Stern in Bronze): Verleihung nach dem erfolgreichen Abschluß von zwei Schlachten, oder nach einer Schlacht und 10 Einzelmissionen.

"Distinguished Flying Cross" (Luftwaffenverdienstkreuz): Verleihung nach dem erfolgreichen Abschluß von drei Schlachten, oder nach zwei Schlachten und 20 Einzelmissionen. Medal of Honour (Ehren-Medaille): Verleihung nach dem erfolgreichen Abschluß aller drei Schlachten und aller 30 Einzelmissionen.

# **Apache Longbow - Entwurf und Entwicklung**

# **Einleitung:**

Die Aufgabe des Apache Longbow besteht darin, feindliche bewaffnete Fahrzeuge mit maximalem Überraschungseffekt und höchster Sicherheit für die Besatzung anzugreifen und zu zerstören, und dies bei jeglicher Witterungen, bei Tag oder Nacht, selbst wenn der Helikopter im Kampf schwer beschädigt wurde.

### **Entwicklung:**

Die Entwicklung des Apache Longbow wurde wegen des Bedarfs eines neuen, verbesserten Angriffshubschraubers für die U.S. Army begonnen.

Im Juni 1973 wurde ein Vertrag mit Hughes unterzeichnet, um zwei Prototypen zu entwickeln. Der erste davon flog am 30. September 1975. In einem Vergleich mit dem Bell Modell 409 wurde der Hughes Prototyp AH-64 für die Weiterentwicklung gewählt.

Eine der Änderungen in der zweiten Entwicklungsphase war die Verlängerung der Rotorachse um 9,5 Zoll, um zu verhindern, daß die Rotorblätter mit dem Rumpf in Berührung kommen, was bei manchen Manövern vorgekommen war. Das Höhenruder wurde für ein besseres Handling von der Oberkante des Seitenruders an das Ende des Leitwerk-Trägers versetzt. Drei weitere Prototypen wurden mit folgenden Neuerungen gebaut: Erneute Verlängerung der Rotorachse, pfeilförmige Spitzen auf den Hauptrotor-Blättern, Vergrößerung des Heckrotor-Durchmessers um 3 Zoll und "Black Hole" Abgaskühler.

# **Leistung:**

Die Wendigkeit und die Reaktionen des Helikopters auf die Kontrollen sind schnell und präzise.

Der Apache Longbow erreicht eine Rollgeschwindigkeit von 100 Grad/Sekunde und

reagiert fast sofort auf Lenkbewegungen, was schnelle, enge Manöver um Objekte in niedriger Höhe ermöglicht. Ungenaue und langsame Reaktionen, typisch für viele Hubschrauber, sind hier nicht zu beobachten. Viele Piloten haben deshalb die Tendenz, den Helikopter zu übersteuern, bis sie sich an die direkte Kontrolle gewöhnt haben. Abgesehen davon sind die Piloten mit der Steuerung des Apache Longbow überraschend schnell vertraut.

Kippt der Apache Longbow aus der Schwebe stark nach vorne und wird der "Torque" auf 100% gesetzt, erreicht er 100 Knoten Geschwindigkeit nach nur 225 Metern, das entspricht etwa 4,6 Sekunden von 0 auf 100 km/h. Eine beeindruckende Beschleunigung für ein Fluggerät das 7 Tonnen wiegt!

Die echte Luftgeschwindigkeit in gleichbleibender Höhe bei normalen Höchstleistung liegt bei ca. 150 Knoten. Der aerodynamische Widerstand erhöht ab dieser Geschwindigkeit erheblich, mit 100% "Torque", können kurzzeitig etwa 160 Knoten bei gleichbleibender Höhe erreicht werden.

Die maximale Geschwindigkeit beim Abtauchen (Vne) ist 197 Knoten. Der Apache Longbow ist so konstruiert, daß er bei einem einfachen Motorschaden auch aus der Schwebe noch sicher gelandet werden kann.

### **Avionics**:

Der Apache Longbow ist mit vielen Bordcomputer ausgerüstet, die über eingebaute Selbsttests und automatische Fehlererkennung verfügen. Viele dieser "Black Boxes" sind als Doppel in verschieden Bereichen des Hubschraubers vorhanden, um die Verwundbarkeit durch feindliche Treffer zu reduzieren. Ein Großteil der Avionics-Ausrüstung ist in großen externen Gehäusen beidseitig des Rumpfes untergebracht.

### **1. Flugkontrolle:**

Die Flugkontrollen ist so entworfen worden, daß das Fliegen in Stress-Situationen vereinfacht wird. Hubschrauberpiloten schätzen den Apache Longbow als einfach zu fliegen ein, auch wenn die Autostabilisierungs-Funktionen deaktiviert sind.

Das Herz der Steuerung ist das Digital Automatic Stabilisation System (DASE), das Informationen aus einer Vielzahl von Sensoren auswertet, um die Steuerbefehle des Piloten zu optimieren. Die typische gegenseitige Beeinflussung der Kontrollen vieler Helikopter konnten dadurch eliminiert oder kompensiert werden. Das DASE kontrolliert die Ruder, um die Rumpflage des Apache Longbow bei wechselnden Geschwindigkeiten stabil zu halten. Diese Stabilisierung verhindert die bei fast allen Helikoptern typische gesenkte Nase.

# **2. Target Acquisition and Designation Sight (TADS):**

Dies ist eine Gruppe von Sensoren, die vorne in einem stabilen Gehäuse untergebracht sind. Sie geben dem Piloten und dem Kopiloten/Schützen verschiedene Möglichkeiten, die Welt draußen zu beobachten. Der Schütze nutzt diese Waffen-kontrollierenden Displays mit seinem Okular und einem kleinen "heads-out"-Display auf seiner Kontrolltafel.

Die TADS kann um 120 Grad nach rechts oder nach links, 30 Grad nach oben und 60 Grad nach unten geschwenkt werden. Forward Looking Infra Red (FLIR) wird Nachts benutzt, Daytime TV (DTV) im infrarot nahen Band durchdringt am Tag Rauch und Nebel, und Direct View Optics (DVO) geben einen direkten Ausblick bei einer maximalen Vergrößerung von 126fach, um z.B. ein Ziel heranzuholen, das 5km entfernt ist. Alle drei Systeme können mit Vergrößerungen arbeiten. Die TADS verfolgt ein Ziel nach der Aufschaltung automatisch.

Der Schütze ermittelte die Zielentfernung mit dem Laser, den er allerdings nur vorsichtig einsetzen wird, um nicht vom Ziel erkannt zu werden. Das Ziel wird erst kurz vor dem Abschuß mit dem Laser beleuchtet. Die Beleuchtung des Zieles kann auch durch eine andere Quelle erfolgen, z.B. von Bodentruppen.

# **3. Pilot´s Night Vision System (PNVS):**

Ein wichtiges System für beide Besatzungsmitglieder ist das Integrated Helmet and Display Sighting System (IHADSS).

Der Pilot sieht durch ein im Helm montiertes Fernsehmonokel, das ihm ein reales Abbild der Umgebung in sein rechtes Auge projiziert. Die in seinem Helm angebrachten Sensoren ermitteln die Kopfposition und drehen das Kameratürmchen in der Nase des Apache Longbow entsprechend. Das PNVS-Türmchen kann um 90 Grad nach rechts oder links, 20 Grad nach oben und 45 Grad nach unten geschwenkt werden. Beide Besatzungsmitglieder können mit den kombinierten Funktionen des TADS und des IHADSS die Waffen auf das Ziel ausrichten, indem Sie es einfach nur ansehen.

# **Waffen**:

Der Rumpf trägt stumpfe Flügel mit je vier Punkten oder Pylonen zur Montage von Waffensystemen. Die inneren Pylone tragen meistens acht Hellfire-Raketen, vier auf jeder Seite.

Die wichtigste Waffe ist die Hellfire-Rakete mit einem Sprengkopf, der in der Lage ist, alle bisher bekannten Panzerungen aus großer Entfernung zu durchschlagen. Die 30mm Maschinenkanone verfügt über die zerstörerische Feuerkraft von 625 Schuß pro Minute und wird gegen leicht bewaffnete Fahrzeuge und als Verteidigung bei Luftangriffen eingesetzt. Außerdem kann der Apache Longbow eine Nutzlast von 76 70mm Raketen mit Klappflossen auf bewegliche Pylonen mitnehmen. Die verbesserte Versionen AH-64C und AH64D des Apache Longbow können vier Stinger Luft-Luft-Raketen, die an den Enden der Stummelflügel montiert werden, transportieren.

# **Struktur**:

Der Rumpf ist ein herkömmlicher Aluminium-Halbschalenrumpf aus bruchsicheren Materialien, mit großzügigen Hohlräumen und Verstärkungen, welche die Wirkung von Kampfschäden minimieren sollen. Der Hauptrotor hat vier Blätter mit je fünf Holmen aus rostfreiem Stahl, verstärkt mit Fiberglas-Röhren, beschichtete, rostfreie Stahloberfläche und strukturierter Hinterkante um eine hohe Flugsicherheit zu erreichen. Der Heckrotor ist ein außergewöhnlicher Entwurf, dessen Blätter um 55 Grad versetzt montiert sind, um einen geringen Geräuschpegel zu erzielen.

Der Apache Longbow soll im Kampfgebiet überleben. Beide Besatzungsmitglieder sind durch gepanzerte Sitze geschützt. Ein durchsichtiges Explosionsschutzschild dient als Trennung der Abteile. Mit den Infrarot-" Black Hole"-Störern an den Abgasrohren, dem IR-Störer, Chaff und Flares, kann der Apache Longbow nur schwer entdeckt und angegriffen werden.

Die verschiedenen Panzerungen und selbstdichtenden Tanks, einfache Steuerung und die weit auseinander stehenden Triebwerke geben dem Apache Longbow hohe Sicherheit gegen kleinere Waffensystem. Er schluckt sogar 23 mm Projektile in kritischen Bereichen.

Nach einem Treffer am Hauptrotor mit einem 23 mm Explosiv-Geschoß arbeitet dieser noch bis zu fünf Stunden ohne Ausfall.

Das Getriebe hat eine Notlaufleistung von einer Stunde ohne Öl. Bei einem senkrechten Absturz mit 50 km/h hat die Besatzung eine Überlebenschance von 95%. Das Bodenpersonal kann ein Triebwerk in weniger als 30 Minuten wechseln.

Der Apache Longbow wird in nur 10 Minuten neu betankt und bewaffnet.

# **Das Modernisierungs-Programm des Apache Longbow**

Alle Apache Longbow s der U.S. Army werden auf den Stand der AH-64C/D umgerüstet, inklusive der neuen "Manprint"-Plätze mit einem "gläsernen Cockpit" mit Multi-Funktions-Displays, verbesserter Kommunikations-Sicherung, präziser Basis- und GPS-Navigation und zusätzlichen "fire-and-forget" Hellfire- und Luft-Luft-Raketen.

Das mastmontierte Longbow Fire Controll Radar der AH-64D kann bei allen Wetterbedingungen mehrere Luft- und Bodenziele aufspüren, klassifizieren und bewerten. Die Überwachung des Kampfgebietes und die Zielerfassung umfaßt volle 360 Grad. Zieldaten können an andere Apache Longbow-Helikopter übertragen werden, um so einen Angriff besser koordinieren zu können und die Wirkung zu verbessern.